# **ThinkPad® R61** および **R61e** 使用上の注意と問題判別

# **ThinkPad® R61** および **R61e** 使用上の注意と問題判別

#### - お願い 一

本書および本書で紹介する製品をご使用になる前に、以下に記載されている情報をお読みください。

- v 本書に付属のパッケージに含まれる、「安全上の注意と保証についての手引き」。
- v 「*Access Help*」 (オンライン・ヘルプ) および 69 ページの『付録 D. 特記事項』のワイヤレス関連情報。
- v 本書に付属のパッケージに含まれる、「*ThinkPad* の内蔵モデムおよび内蔵無線アダプターを日本国内でご使用 になる際の注意」。

第1刷 2007.6

この文書では、平成明朝体™W3、平成明朝体™W7、平成明朝体™W9、平成角ゴシック体™W3、平成角ゴシック体™W5、 および平成角ゴシック体™W7を使用しています。この(書体\*)は、(財)日本規格協会と使用契約を締結し使用している ものです。フォントとして無断複製することは禁止されています。

注∗ 平成明朝体"W3、平成明朝体"W7、平成明朝体"W9、平成角ゴシック体"W3、 平成角ゴシック体™N5、平成角ゴシック体™V7

**© Copyright Lenovo 2007. All rights reserved.**

# 目次

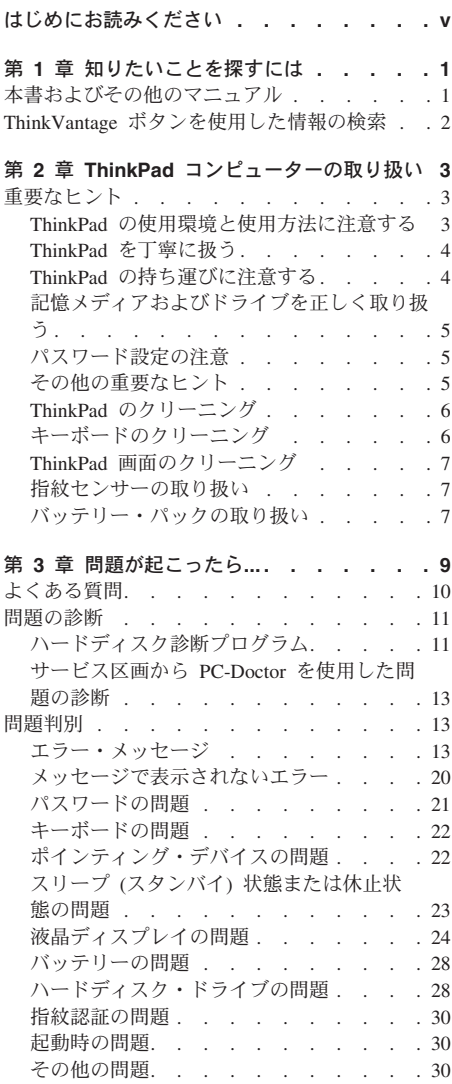

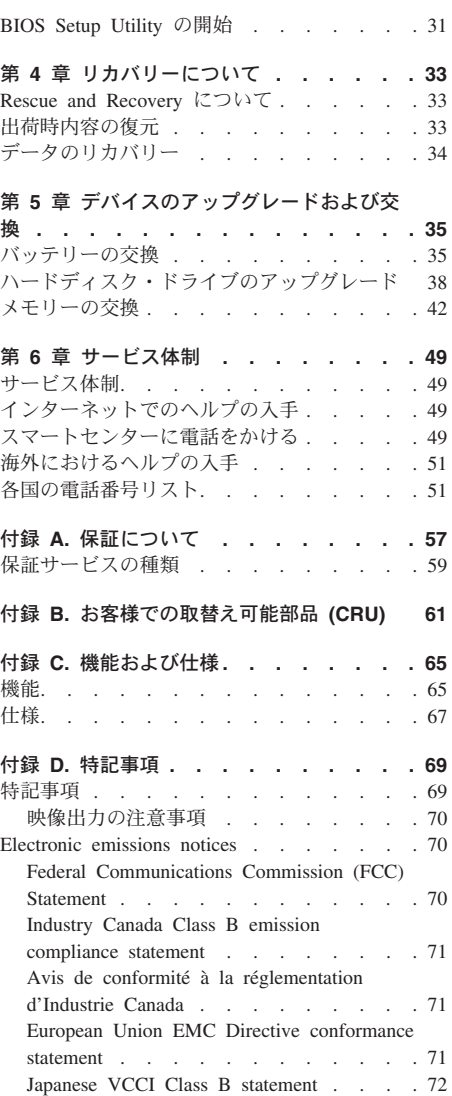

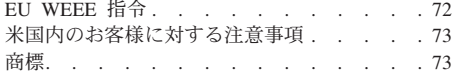

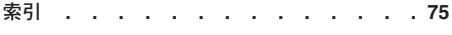

# はじめにお読みください

ThinkPad の稼働時やバッテリーの充電時に、ThinkPad の底 面、パームレストやその他の部分が熱くなる場合があります。 長時間にわたって手、ひざやその他の身体の一部分に、熱くな る部分を接触させたままにしないでください。キーボードをご 使用の際は、長時間にわたって手をパームレストに乗せたまま にしないでください。

ThinkPad は通常の操作中、多少の熱を放熱します。発生する熱 量はシステムの稼働状況やバッテリーの充電レベルの状況に応 じて変化します。人体に長時間接触したままだと、衣服を通し ても不快感が感じられ、場合によっては低温やけどの原因とも なります。キーボードをご使用の際は、パームレストから手を 離し、定期的に休憩を取ってください。長時間にわたってキー ボードを使わないようにご注意ください。

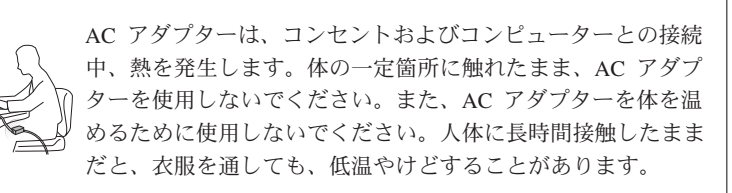

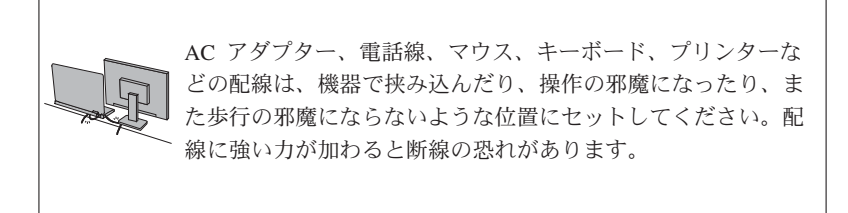

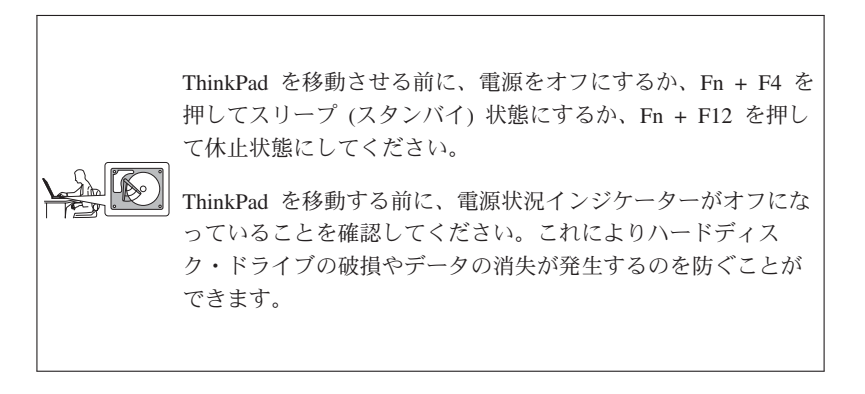

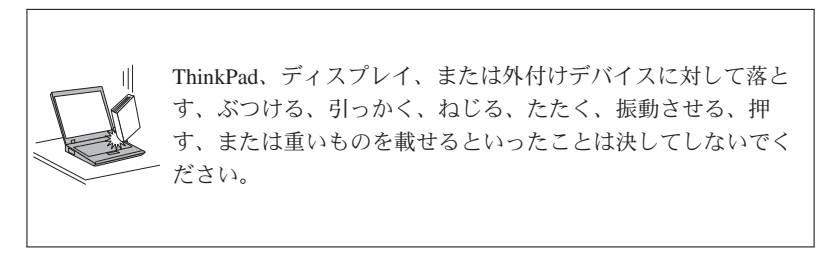

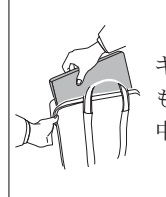

キャリング・ケースは、十分なクッションと保護の役目をする ものを使用してください。ThinkPad をスーツケースやバックの 中にきつく詰め込まないでください。

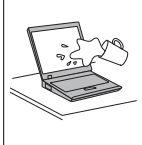

液体は、こぼすことによるトラブルを避けるために ThinkPad のそばに置かないでください。また、感電の危険を避けるため に、水のそばでは ThinkPad を使用しないでください。

はじめにお読みください

# 第 **1** 章 知りたいことを探すには

#### 本書およびその他のマニュアル

- セットアップ・インストラクション
	- 箱から ThinkPad® を取り出して、これから使用するという場面で役に立ちま す。ThinkPad を初めてご使用になる場合のヒントを記載し、プリロードされて いる Lenovo™ ソフトウェアについて紹介しています。
- 使用上の注意と問題判別 *(*本書*)*

ThinkPad の管理についての情報、基本的な問題判別、リカバリー手順、ヘルプ とサービスの情報、保証情報などが記載されています。*Access Help* (ThinkPad 本体にプリロードされているオンライン・マニュアル) を開けない場合にの み、本書に記載されている問題判別情報をお役立てください。

*Access Help*

ThinkPad に関するほとんどの疑問を解決できる便利なオンライン・マニュアル です。プリロードされた機能やツールの構成、および問題解決について記載さ れています。*Access Help*を開くには、次のどちらかの処置を実行します。

- v ThinkVantage® ボタンを押します。プロダクティビティー・センターの「ク イック・リンク」の下にある「システム上のヘルプにアクセス」をクリック します。
- v 「スタート」をクリックしてから、マウス・ポインターを「すべてのプログ ラム」 (Windows® 2000 (一部のモデル) の場合は「プログラム」) → 「**ThinkVantage**」の順に移動して、「**Access Help**」をクリックします。
- プロダクティビティー・センター
	- ソフトウェア・ツールや Lenovo サイトに簡単にアクセスできるので、他のマ ニュアルを持ち歩く必要はありません。プロダクティビティー・センターを開 くには、キーボードの青い ThinkVantage ボタンを押します。ThinkVantage ボ タンの使用については、 2 ページの『ThinkVantage ボタンを使用した情報の検 索』を参照してください。

安全上の注意と保証についての手引き

一般的な安全上の注意および完全な Lenovo 保証規定が記載されています。

*ThinkPad* の内蔵モデムおよび内蔵無線アダプターを日本国内でご使用になる際の注意 本書の補足資料です。ThinkPad の無線(ワイヤレス通信)機能をご使用になる 前に必ずお読みください。ThinkPad は、その無線使用を認可された国または地 域の無線周波数と安全規格に適合しています。ThinkPad の設定と使用について は、現地の無線周波数に関する規制に必ず従ってください。

### **ThinkVantage** ボタンを使用した情報の検索

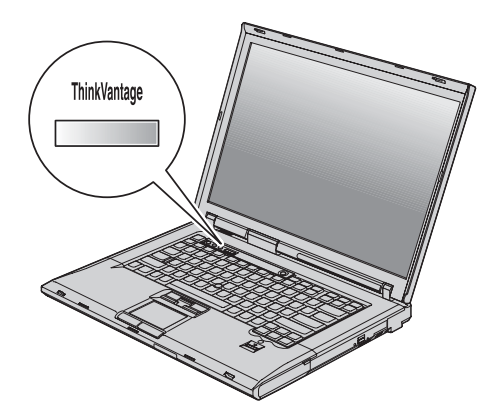

青い ThinkVantage ボタンは、ThinkPad が正常に稼動している場合のほか、システムの 起動時にも利用することができます。ThinkVantage ボタンを押すと、「プロダクティビ ティー・センター」が開きます。初めて ThinkPad を使用する場合や、 ThinkPad をさ らに効果的に使いこなす方法をわかりやすく説明しています。

また、ThinkPad の起動時に ThinkVantage ボタンを押すと、Windows の起動前に Rescue and Recovery™ ワークスペースを開始することができます。このワークスペース はオペレーティング・システムから独立して作動し、隠し区画にあります。

## 第 **2** 章 **ThinkPad** コンピューターの取り扱い

ThinkPad は、通常の使用環境で正常に機能するように設計されていますが、取り扱いに は多少の注意が必要です。ここに記載されている「重要なヒント」に従っていただけれ ば、ご使用の ThinkPad を快適にご活用いただけます。

### 重要なヒント

#### **ThinkPad** の使用環境と使用方法に注意する

v ThinkPad の稼働時やバッテリーの充電時に、ThinkPad の底面、パームレストやその 他の部分が熱くなる場合があります。長時間にわたって手、ひざやその他の身体の一 部分に、熱くなる部分を接触させたままにしないでください。キーボードをご使用の 際は、長時間にわたって手をパームレストに乗せたままにしないでください。

ThinkPad は通常の操作中、多少の熱を放熱します。発生する熱量はシステムの稼働状 況やバッテリーの充電レベルの状況に応じて変化します。人体に長時間接触したまま だと、衣服を通しても不快感が感じられ、場合によっては低温やけどの原因ともなり ます。キーボードをご使用の際は、パームレストから手を離し、定期的に休憩を取っ てください。長時間にわたってキーボードを使わないようにご注意ください。

- v AC アダプターは、コンセントおよびコンピューターとの接続中、熱を発生します。 体の一定箇所に触れたまま、AC アダプターを使用しないでください。また、AC ア ダプターを体を温めるために使用しないでください。人体に長時間接触したままだ と、衣服を通しても不快感が感じられ、低温やけどの原因ともなります。
- v AC アダプター、電話線、マウス、キーボード、プリンターなどの配線は、機器で挟 み込んだり、操作の邪魔になったり、また歩行の邪魔にならないような位置にセット してください。配線に強い力が加わると断線の恐れがあります。
- v 液体は、こぼすことによるトラブルを避けるために ThinkPad のそばに置かないでく ださい。また、感電の危険を避けるために水のそばで ThinkPad を使わないでくださ い。
- v ビニール袋などによる窒息事故を防止するために梱包材は幼児の手の届かない安全な 場所に保管してください。
- v ThinkPad を、磁石、通話中の携帯電話、電化製品、またはスピーカーなどのそば (13 cm 以内) に置かないでください。
- v ThinkPad を極端な温度 (5°C 以下または 35°C 以上) にさらさないでください。
- v マイナス・イオン発生器(マイナス・イオン卓上ファン、マイナス・イオン空気清浄 機等)をご使用の際、コンピューター等、送風先に置かれたものが帯電することがあ ります。長時間こうした環境におかれ、帯電してしまった場合、蓄積された静電気

*ThinkPad* コンピューターの取り扱い

は、お客様がコンピューターをご利用になる際に、お客様の手や、I/O 機器のコネク タ等を通じて放電されることになります。これは人体、衣服に帯電した静電気がコン ピューターに向けて放電される場合とは逆ですが、コンピューターが誤動作したり故 障してしまう可能性は同様です。

ご使用のコンピューターは静電気の影響は最小となるよう設計、製造しておりますが 帯電する静電気が増加し、ある限界を超えた場合はこうした現象が起きる可能性が高 くなりますので、ご利用に際し注意が必要です。そのため、コンピューターの側でマ イナス・イオン発生器をお使いになる場合は以下の様なご配慮をお願い致します。 – マイナス・イオン発生器からの送風が直接コンピューターに当たらないようにす る。

- マイナス・イオン発生器とコンピューターや周辺機器をできるだけ離す。
- 可能な場合は、コンピューターを接地して安全に静電気を放電できるようにする。

注**:** すべてのマイナス・イオン発生器が著しい静電気の放電を起こすわけではありま せん。

#### **ThinkPad** を丁寧に扱う

- v ディスプレイとキーボードの間やパームレストには、(用紙を含め) 何も置かないでく ださい。
- v ThinkPad、LCD、または外付けデバイスに対して落とす、ぶつける、引っかく、ねじ る、たたく、振動させる、押す、または重いものを載せるといったことは決してしな いでください。
- 液晶ディスプレイは、90 度より少し大きい角度に開いて使用するように設計されて います。LCD を 180 度以上に開くと、ThinkPad のちょうつがいが壊れる恐れがある ので、そのように開かないでください。

#### **ThinkPad** の持ち運びに注意する

- v ThinkPad を移動する前に、必ずメディアを取り出し、接続デバイスの電源をオフに し、コードとケーブルを取り外してください。
- v ThinkPad を移動する前に、必ず ThinkPad がスリープ (Windows XP および Windows 2000 の場合は、スタンバイ) 状態または休止状態になっているか、電源が オフになっていることを確認してください。これにより、ハードディスク・ドライブ の損傷と、データの損失を防止できます。
- v LCD のカバーを開いた状態で ThinkPad を持ち上げるときは、底を持ってください。 LCD の部分を持って ThinkPad を持ち上げないでください。
- v キャリング・ケースは、十分なクッションと保護の役目をするものを使用してくださ い。ThinkPad をスーツケースやバックの中にきつく詰め込まないでください。

#### 記憶メディアおよびドライブを正しく取り扱う

- v ディスケット・ドライブを使用する場合、ディスケットは正しい方向で差し込んでく ださい。また、ディスケット用ラベルを何枚も貼り付けたり、はがれそうなまま使用 しないでください、ラベルがドライブ内で詰まる可能性があります。
- v ThinkPad に光学式ドライブが装備されている場合は、ディスクの表面やトレイのレン ズに触れないでください。
- v 光学式ドライブを使用するときは、それぞれのメディアが回転軸にカチッとはまる音 が聞こえてからトレイを閉じてください。
- v ハードディスク、ディスケット、または光学式ドライブを取り付けるときは、 ThinkPad に付属の説明書に従って行い、デバイス上の必要な位置以外は押さないよう にしてください。

#### パスワード設定の注意

v パスワードは忘れないでください。スーパーバイザー・パスワードまたはハードディ スク・パスワードを忘れた場合、Lenovo ではリセットできないため、そのシステ ム・ボードまたはハードディスク・ドライブを交換していただくことになります。

#### その他の重要なヒント

- v ThinkPad のモデムは、アナログ電話網または公衆交換電話網 (PSTN) のみを使用で きます。モデムを PBX (構内交換機) などのデジタル電話回線に接続すると、モデム が損傷する恐れがあるので、接続しないでください。通常、アナログ電話線は家庭で 使用され、デジタル電話回線はホテルやオフィスの建物で使用されます。ご使用の回 線の種類がわからないときは、電話設備の管理者に問い合わせてください。
- モデルによっては、イーサネット・コネクターとモデム・コネクターの両方を備えて いる場合があります。その場合は、コネクターが損傷しないように、必ず通信ケーブ ルを正しいコネクターに接続してください。
- v ご使用の ThinkPad 製品を Lenovo に登録してください (Web サイトの http://www.ibm.com/jp/jpccinfo/ibmjreg/ を参照してください)。登録していただいたお客 様には、Lenovo からさまざまなお知らせをさせていただく場合があります。
- v 認定された ThinkPad の修理技術者以外の方は、分解や修理を行わないでください。
- v LCD を開いた状態または閉じた状態にしておくために、ラッチを改造したり、ラッ チにテープを貼ったりしないでください。
- v AC アダプターを接続したまま ThinkPad を裏返さないように注意してください。ア ダプターのプラグが損傷する恐れがあります。
- v デバイス ベイのデバイスを交換する場合は、ThinkPad の電源をオフにするか、ある いはデバイスがウォーム・スワップまたはホット・スワップ可能かを確認してくださ い。
- v ThinkPad のドライブを交換するときは、プラスチックのベゼル・フェース (付属して いる場合) を取り付け直してください。
- 外付けまたは取り外し可能なハードディスク、ディスケット、光学式ドライブは、使 用しないときは適切な箱または袋に保管しておいてください。
- v 以下のデバイスを取り付ける前に、金属製のテーブルまたは接地 (アース) された金 属製品に触れてください。これを行うと、身体の静電気が減少します。静電気はデバ イスを損傷させる恐れがあります。
	- PC カード
	- ExpressCard
	- スマート・カード
	- xD-Picture カード、SD カード、メモリー・スティック、マルチメディア・カード などのメモリー・カード
	- メモリー・モジュール
	- PCI Express ミニ・カード
	- 通信ドーター・カード (CDC)
- v SD カードなどのフラッシュ・メディア・カードとの間でデータを転送する場合は、 データの転送が完了するまで、ThinkPad をスリープ (スタンバイ) 状態や休止状態に しないでください。スタンバイ状態や休止状態にすると、データが損傷するおそれが あります。

#### **ThinkPad** のクリーニング

ThinkPad を時々次の方法でクリーニングしてください。

- 1. 中性洗剤 (研磨剤や酸やアルカリなどの強い化学物質を含まないもの) を水で 1/5 に 薄めてください。
- 2. 薄めた中性洗剤でスポンジを湿らせます。
- 3. スポンジから余分な液体を絞り出します。
- 4. そのスポンジで ThinkPad のカバーを拭きます。円を描くようにして、余分な液体が カバーに残らないよう注意してください。
- 5. 洗剤を残さないように、拭きます。
- 6. 使用後のスポンジは、流水でよくすすいでください。
- 7. 清潔なスポンジでカバーを拭きます。
- 8. 乾いた柔らかい布で、カバーを再び拭きます。
- 9. カバーが完全に乾くまで待ちます。布の糸くずが残っていたら、取り除きます。

#### キーボードのクリーニング

- 1. 消毒用アルコールで、清潔な柔らかい布を湿らせます。
- 2. 清掃の際、隣のキーに布を引っかけないよう、キー表面は 1 点ずつふいてくださ い。表面やキーの間に液体が垂れないように注意します。
- 3. 乾かします。
- 4. キーボードの下にある糸くずやほこりを取り除くために、ドライヤーの冷風や写真用 ブロワー・ブラシなどを使用します。
- **6** ThinkPad® R61 および R61e 使用上の注意と問題判別

注**:** LCD やキーボードに、クリーナーを直接吹き付けないでください。

#### **ThinkPad** 画面のクリーニング

- 1. 乾いた柔らかい布で、ディスプレイを軽く拭きます。画面に引っかいたような跡があ る場合は、外側からカバーを押した時にキーボードまたはトラックポイント・スティ ックによってできた可能性があります。
- 2. その跡を、乾いた柔らかい布で軽く拭きます。
- 3. 跡が消えない場合は、不純物が入っていない水で半分に薄めた消毒用アルコールで湿 らせた布で拭きます。
- 4. 液体を完全に絞り出します。
- 5. ディスプレイを再び拭きます。ThinkPad に液体が垂れないように注意します。
- 6. ディスプレイが完全に乾いてから、閉じるようにしてください。

#### 指紋センサーの取り扱い

以下のことを行うと、指紋読み取り部分に傷が付いたり正常に作動しなくなる可能性が あります。

- v センサー表面を、硬くて先のとがったもので引っかくこと。
- v センサー表面を、爪または何か硬いもので引っかくこと。
- v 汚れた指でセンサーを使用したり触ったりすること。

下記のような場合には、センサー表面を乾いた柔らかい糸くずの出ない布でふいてくだ さい。

- v センサー表面が汚れている、または着色している。
- センサー表面がぬれている。
- 指紋センサーが指紋の登録や認証にたびたび失敗する。

#### バッテリー・パックの取り扱い

バッテリー・パックを指定以外の方法にて利用した場合には発熱、発火、液漏れ、爆 発、破裂する等の可能性があり、人身事故につながりかねない場合がありますので、充 分ご注意をお願いします。

- v バッテリー・パックは指定充電方法以外にて充電しないでください。マニュアルに記 述されている指定方法にて充電してください。指定以外の充電方法にて充電すると、 発熱、発火、液漏れすることがあります。
- バッテリー・パックは火の中に入れないでください。火の中に入れたり加熱したりす ると、爆発したり、破裂したりすることがあります。
- v バッテリー・パックに衝撃を与えないでください。衝撃を与えると破裂したり、液漏 れすることがあります。

*ThinkPad* コンピューターの取り扱い

- バッテリー・パックを分解、改造しないでください。分解、改造すると、破裂した り、液漏れすることがあります。指定のバッテリー・パックでかつ、分解、改造して いないもの以外では、安全性は保証できません。
- バッテリー・パックは消耗品です。 バッテリー駆動時間が短くなってきた場合には、純正の新しいバッテリー・パックと 交換をしてください。バッテリー・パックの交換に関しご不明な点等ございました ら、次の相談窓口を参照して、お問い合わせをお願い致します。 **http://www.ibm.com/jp/pc/business/ask2.html**
- v 端子ショート、水濡れ、高温環境での放置等は故障の原因となりますので避けてくだ さい。

# 第 **3** 章 問題が起こったら**...**

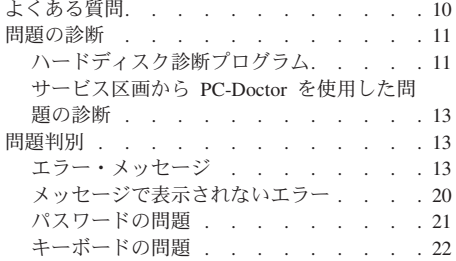

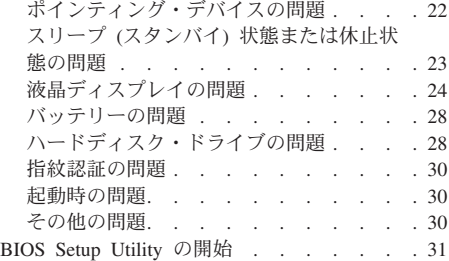

注**:** ThinkPad が稼働していて、「*Access Help*」を開くことができる場合は、「*Access Help*」を参照してく ださい。*Access Help* を開けない場合にのみ、この章に記載されている情報をお役立てください。

### よくある質問

ここでは、よくある質問と詳細な回答の記載場所をリストします。 ThinkPad に同梱あ るいはプリロードされているマニュアルについて詳しくは、 1 ページの『本書およびそ の他のマニュアル』を参照してください。

**ThinkPad** の使用時の安全上の注意について教えてください。

安全に関する詳細については、「安全上の注意と保証についての手引き」 を参 照してください。

#### **ThinkPad** 使用時の問題を回避できる方法を教えてください。

本書の v ページの『はじめにお読みください』、および 3 ページの『第 2 章 ThinkPad コンピューターの取り扱い』を参照してください。次の「*Access Help*」のセクションでは、多くのヒントを見つけることができます。

- v 問題の回避
- v 問題判別

#### 新しい **ThinkPad** の主なハードウェア機能について教えてください。

「*Access Help*」の『各部の機能と名称』を参照してください。

#### この **ThinkPad** の仕様の詳細はどこに記載されていますか。

http://www.lenovo.com/support/jp/ を参照してください。

#### デバイスのアップグレード方法、ハードディスク、**PCI Express** ミニ・カード、モデ ム・ドーターカード、メモリー、キーボード、パームレストなどの交換方法を教えてく ださい。

お客様での取替え可能部品のリストおよびコンポーネントの取り外しまたは交 換の手順が記載されている場所については、本書の 61 ページの『付録 B. お 客様での取替え可能部品 (CRU)』 を参照してください。

#### **ThinkPad** が正常に作動しません。

「*Access Help*」の『問題解決』を参照してください。 本書では、Access Help にアクセスできない問題のみについて説明しています。

#### リカバリー・ディスクはどこにありますか?

ThinkPad には、リカバリー・ディスクや Windows ディスクは付属していませ ん。Lenovo が提供する別のリカバリー方法の説明については、本書の 33 ペー ジの『出荷時内容の復元』を参照してください。

お客様サポート・センター(スマートセンター)への連絡方法を教えてください。 本書の 49 ページの『第 6 章 サービス体制』を参照してください。最寄りのス マートセンターの電話番号については、 51 ページの『各国の電話番号リスト』 をご覧ください。

#### 保証情報はどこで見ることができますか。

詳細な保証情報については、「安全上の注意と保証についての手引き」を参照 してください。保証期間および保証サービスの種類など、ご使用の ThinkPad に適用される保証については、 57 ページの『付録 A. 保証について』を参照し てください。

#### 新しいオペレーティング・システムのインストール方法を教えてください。

「*Access Help*」の『ソフトウェアのインストールと BIOS 設定および TCO 機 能』を参照してください。

#### 問題の診断

ThinkPad に問題が起きたときは、PC-Doctor® for Windows を使用して診断ができま す。 PC-Doctor for Windows を実行するには、次のように行います。

- 1. 「スタート」ボタンをクリックします。
- 2. マウス・ポインターを「**すべてのプログラム」 (Windows 2000 (一**部のモデル) の場 合は「プログラム」) →「**PC-Doctor for Windows**」の順に移動します。
- 3. 「**PC-Doctor**」をクリックします。

PC-Doctor for Windows についての詳細は、プログラムの「ヘルプ」を参照してくださ い。

- 注意 -テストを実行すると、数分またはそれ以上かかることがあります。このテストを 全部実行する時間があることを確認し、実行中のテストは中断しないでくださ い。

スマートセンターに連絡する準備をしている場合は、サポート技術員にすぐに情報を提 供できるように、テスト・ログを必ず印刷してください。

#### ハードディスク診断プログラム

ハードディスクが正しく動作しない場合は、BIOS Setup Utility でハードディスク診断 プログラム (HDD diagnostic program) を実行すると、問題を検出できる場合がありま す。

ハードディスク診断プログラムを開始する手順は、次のとおりです。

- 1. ThinkPad にディスケット・ドライブを接続している場合はドライブからディスケッ トを取り出し、ThinkPad の電源をオフにします。
- 2. ThinkPad の電源をオンにします。
- 3. 「To interrupt normal startup, press the blue ThinkVantage button」というメッセージ が画面の左下に表示されている間に F1 を押し、BIOS Setup Utility に入ります。
- 4. カーソル・キーで「**HDD diagnostic program**」を選択し、Enter キーを押します。 ハードディスク診断プログラムのメニューが開きます。
- 5. カーソル・キーで、「**Main hard disk drive**」または「**Ultrabay hard disk drive**」 を選択します。Enter キーを押してハードディスク診断プログラムを開始します。ハ ードディスク診断プログラムによって、読み取り検証テスト、および選択したドライ ブの速度テストが実行され、結果がレポートされます。
	- 注**:** ご使用の ThinkPad を ThinkPad アドバンスド・ドックに接続している場合、診 断プログラムは、ThinkPad アドバンスド・ドックのウルトラベイ・エンハンス ドに取り付けたハードディスク・ドライブをテストすることができません。
	- 注**:** ThinkPad R61e 15.4 型ワイドスクリーン・モデルには、ウルトラベイ・エンハ ンスドは装備されていません。
- 6. 診断プログラムでエラー・メッセージが表示された場合は、 スマートセンターにご 連絡ください。診断プログラムで次のようなエラー・メッセージの 1 つが表示され ることがあります。

メイン・ハードディスク・ドライブの場合:

- エラー・コード 0000: 読み取り検証に失敗しました
- エラー・コード 0100: 速度テストに失敗しました
- エラー・コード 0200: コントローラーの診断に失敗しました

ウルトラベイ ハードディスク・ドライブの場合:

- エラー・コード 0002: 読み取り検証に失敗しました
- v エラー・コード 0102: 速度テストに失敗しました
- エラー・コード 0202: コントローラーの診断に失敗しました
- 7. 診断プログラムがエラー・メッセージを表示しなくても問題の可能性が疑われる場合 は、 「*Access Help*」の『問題解決』の『Rescue and Recovery について』を参照し て、ハードディスク・ドライブの診断テスト用のプログラムを実行してください。以 下の Web サイトからご使用の ThinkPad 用として PC-Doctor for DOS をダウンロ ードすることも可能です。

http://www.lenovo.com/support/site.wss/document.do?sitestyle=lenovo&lndocid=tpad-matrix

#### サービス区画から **PC-Doctor** を使用した問題の診断

ハードディスクのサービス区画にある Rescue and Recovery ワークスペースから PC-Doctor を使用すると、オペレーティング・システムを始動せずに、ThinkPad を診断 することができます。以下のようにします。

- 1. ThinkPad にディスケット・ドライブを接続している場合はドライブからディスケッ トを取り出し、ThinkPad の電源をオフにします。
- 2. ThinkPad の電源をオンにします。
- 3. 「To interrupt normal startup, press the blue ThinkVantage button」というメッセージ が画面の左下に表示されている間に青い ThinkVantage ボタンを押し、Rescue and Recovery ワークスペースに入ります。
- 4. 「ハードウェアの診断」を選択します。ThinkPad が再起動し、PC-Doctor が開始し ます。

PC-Doctor についての詳細は、PC-Doctor が起動したら F1 を押してヘルプに進むか、 またはオンライン・マニュアルを参照してください。

#### 問題判別

ここで問題が見つからない場合は、「*Access Help*」を参照してください。 Access Help を開けない場合にのみ、以下に記載されている情報をお役立てください。

#### エラー・メッセージ

注**:**

- 1. この表の中の x は、任意の文字を表します。
- 2. ここに示す PC-Doctor のバージョンは、PC-Doctor for Windows です。

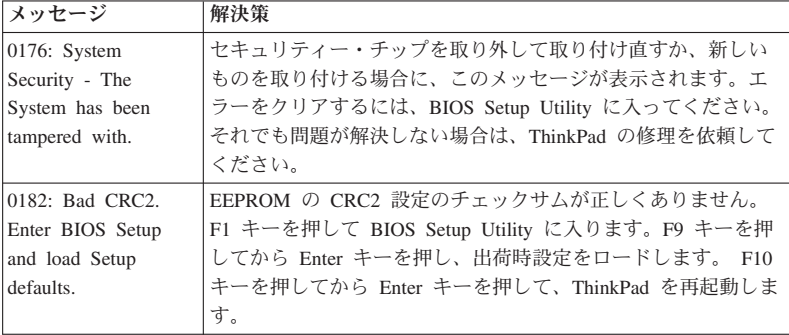

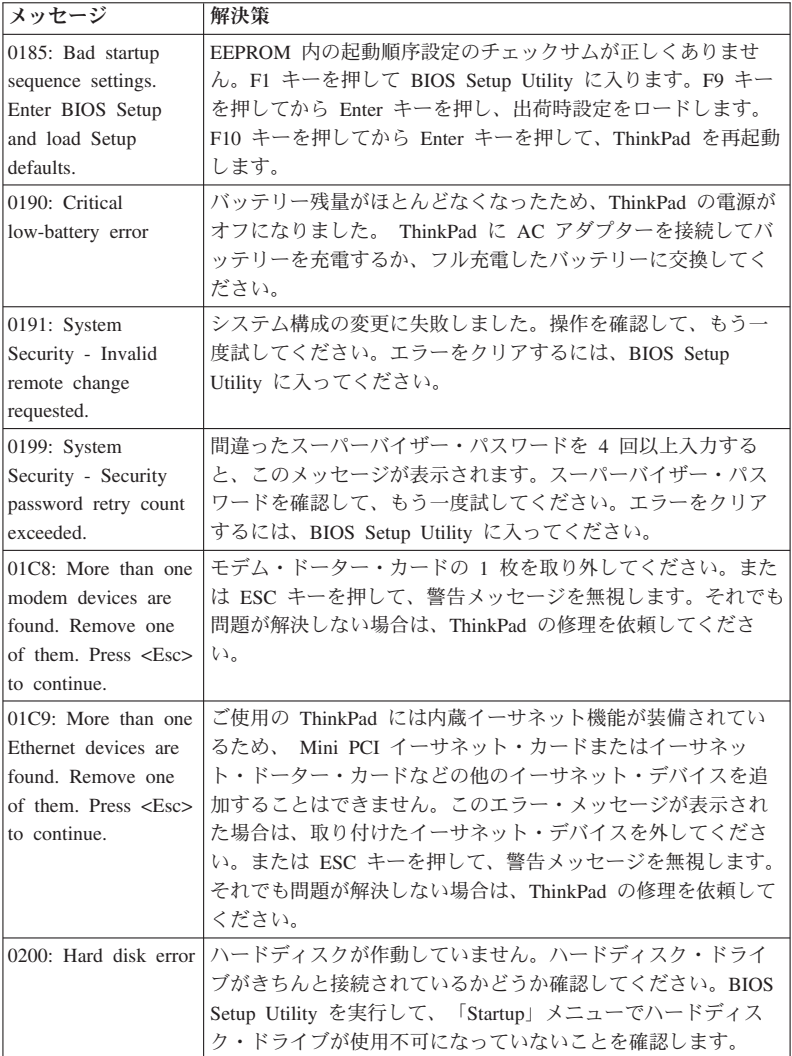

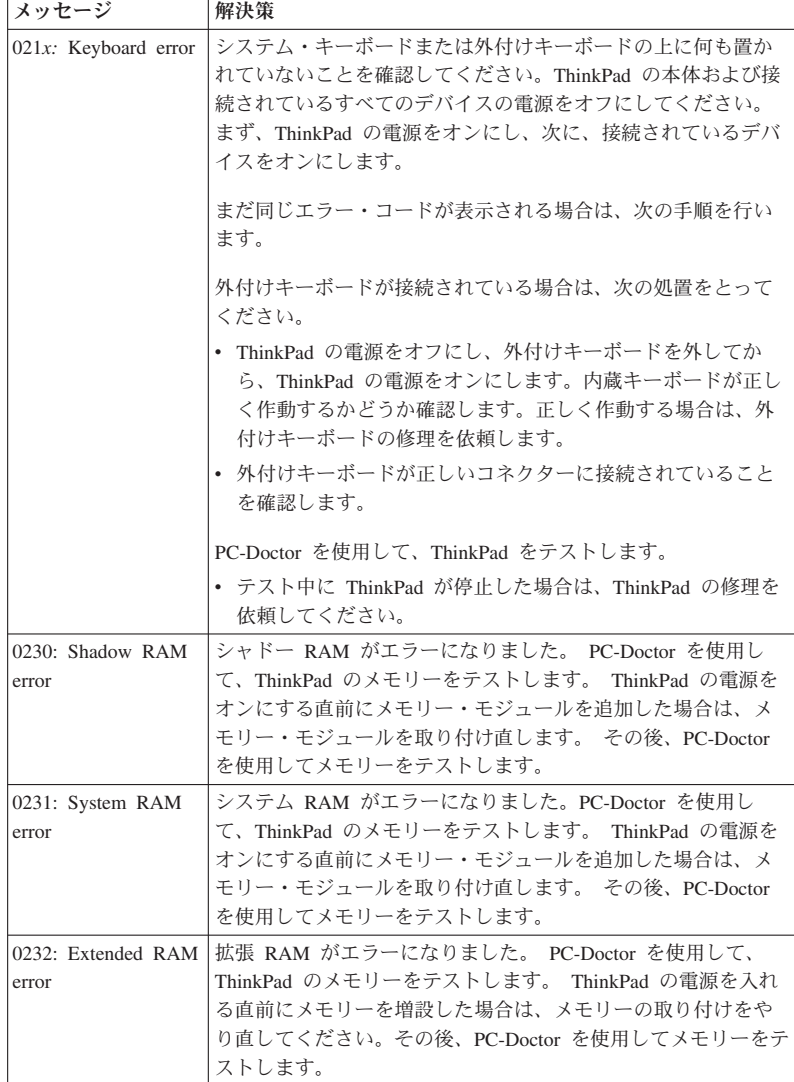

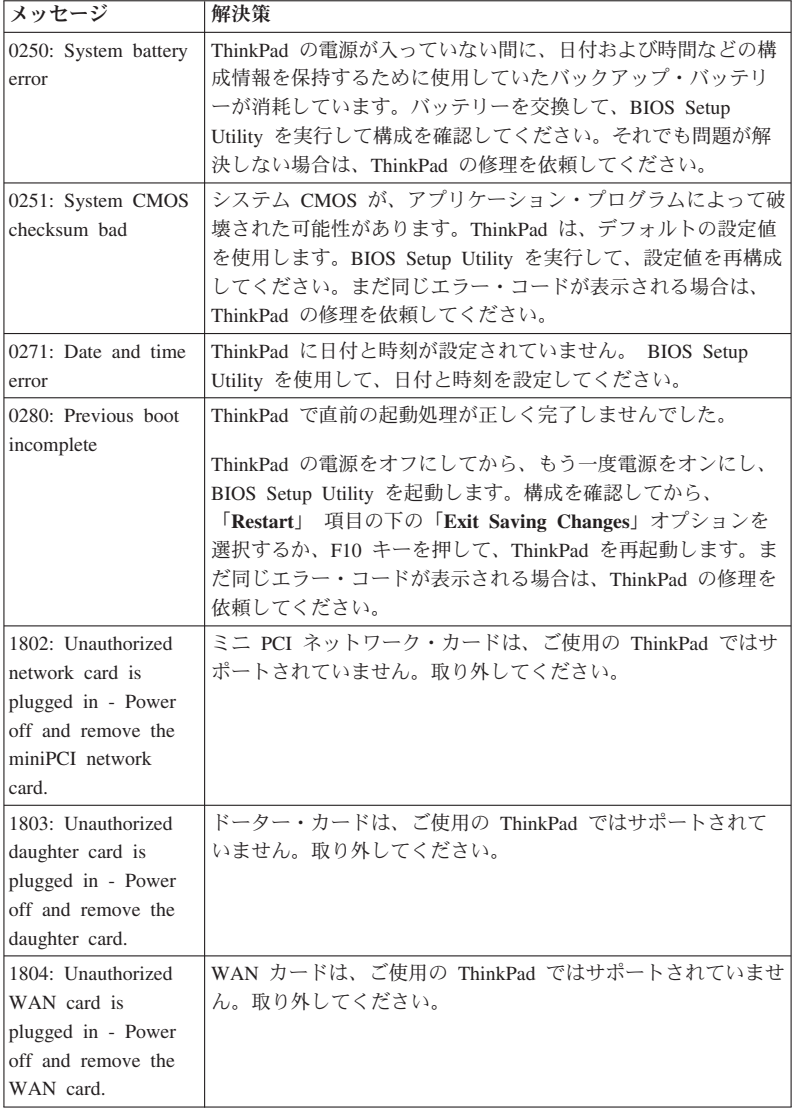

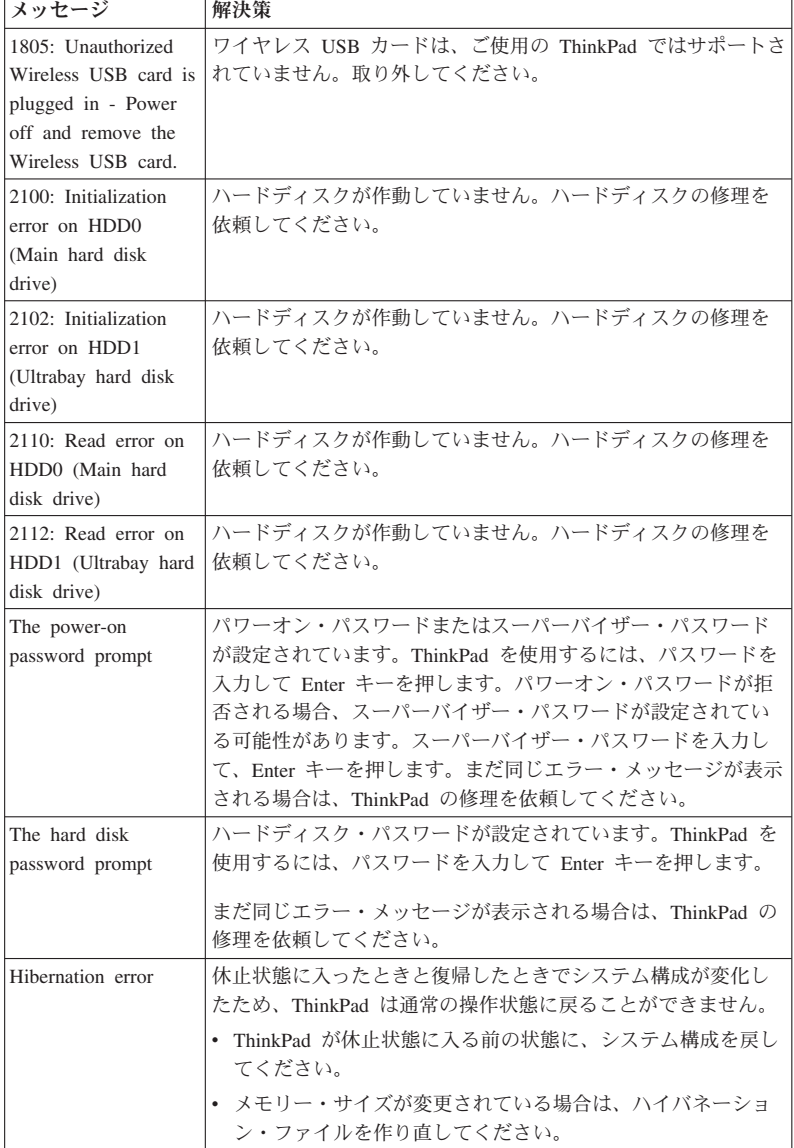

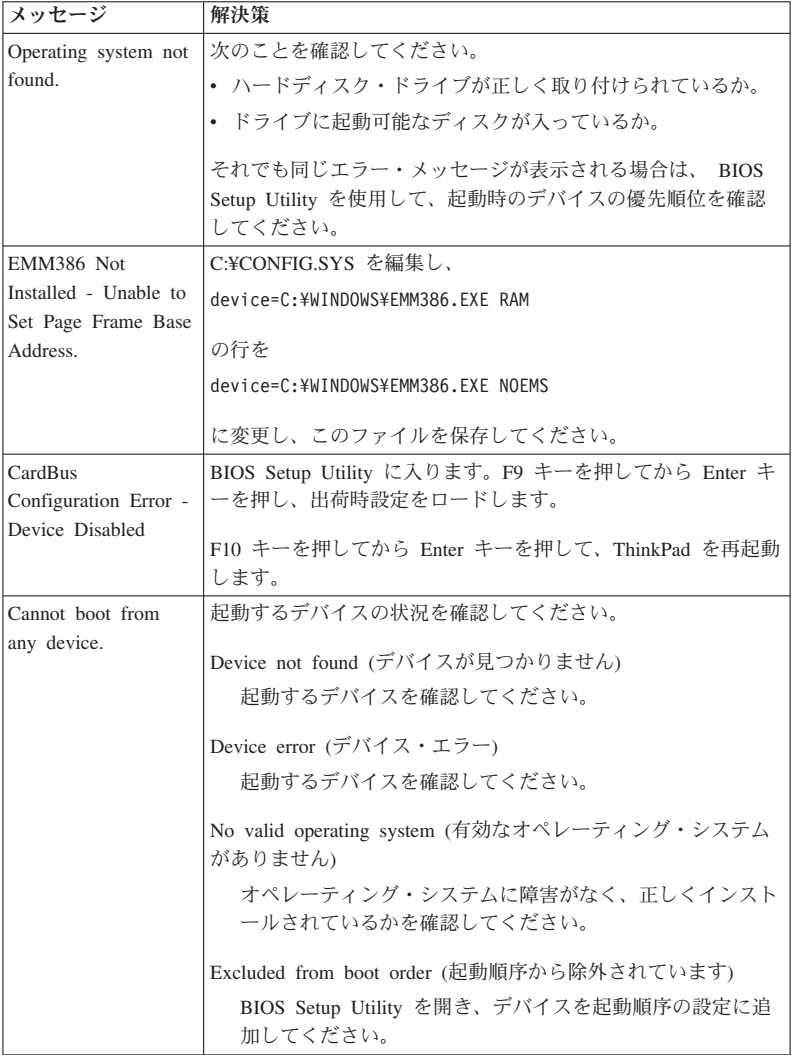

以下のいずれかのエラー・コード・メッセージが画面上に表示された場合は、 **ThinkPad** の修理を依頼してください。

0175: Bad CRC1, stop POST task

0177: Bad SVP data, stop POST task. Checksum of the supervisor password in the EEPROM is not correct.

0187: EAIA data access error

0188: Invalid RFID serialization information area

0189: Invalid RFID configuration information area

0192: System Security - Embedded Security hardware tamper detected.

0260: System timer error

0270: Real time clock error

02D0: System cache error

02F4: EISA CMOS not writable

02F5: DMA test failed

02F6: Software NMI failed

02F7: Fail-safe timer NMI failed

Fan error

Thermal sensing error

### メッセージで表示されないエラー

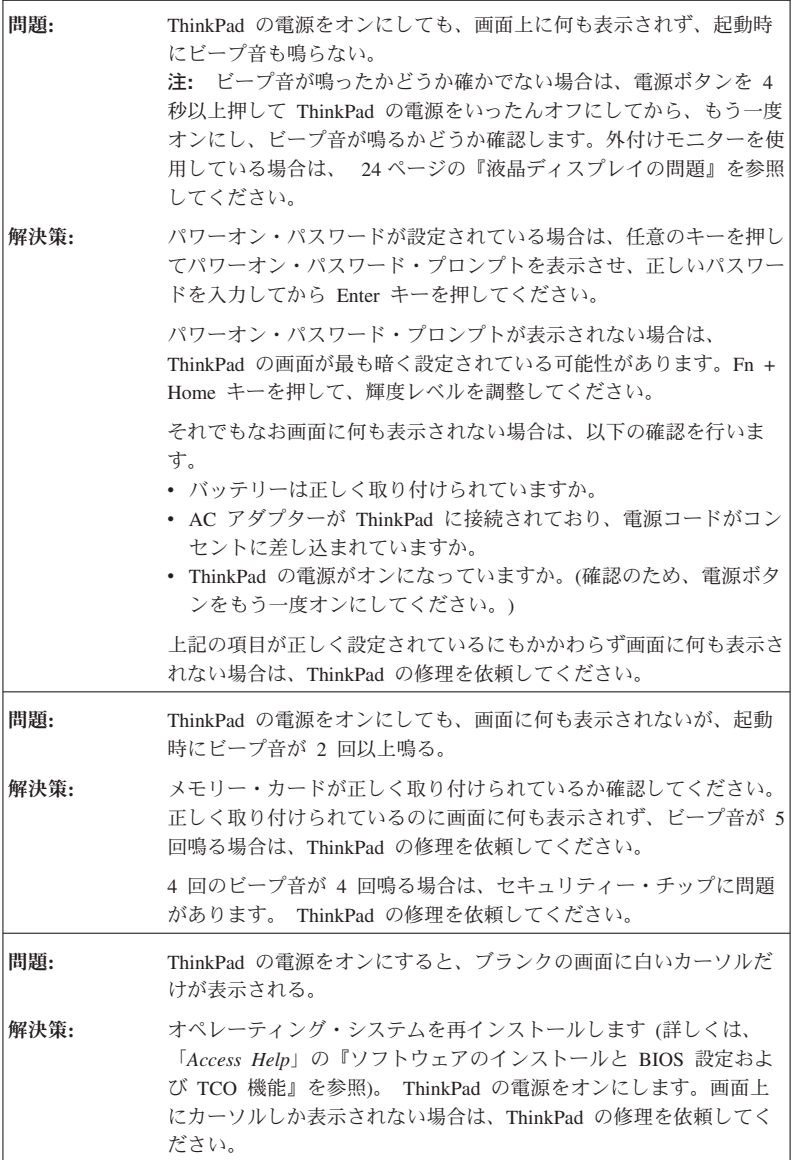

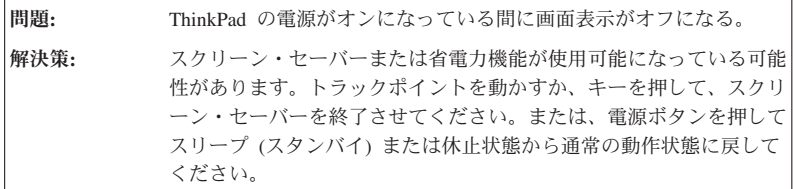

## パスワードの問題

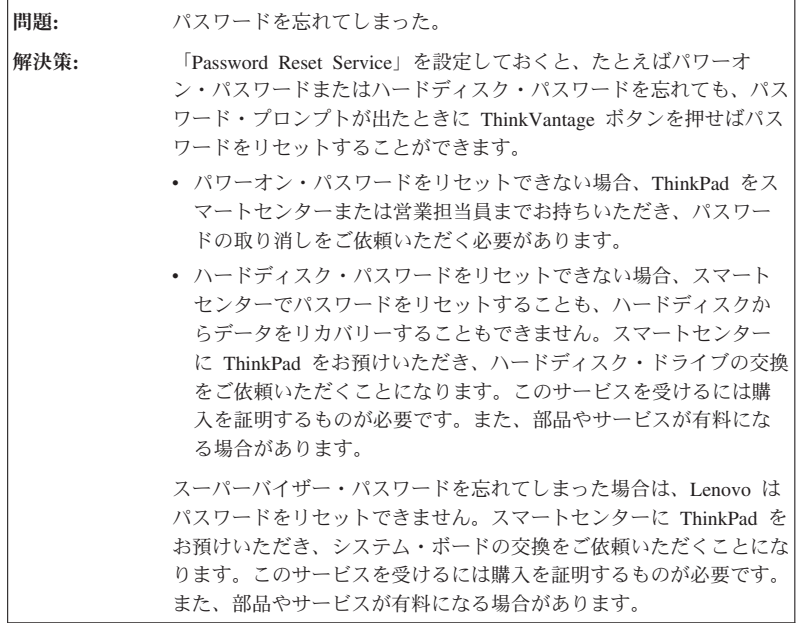

## キーボードの問題

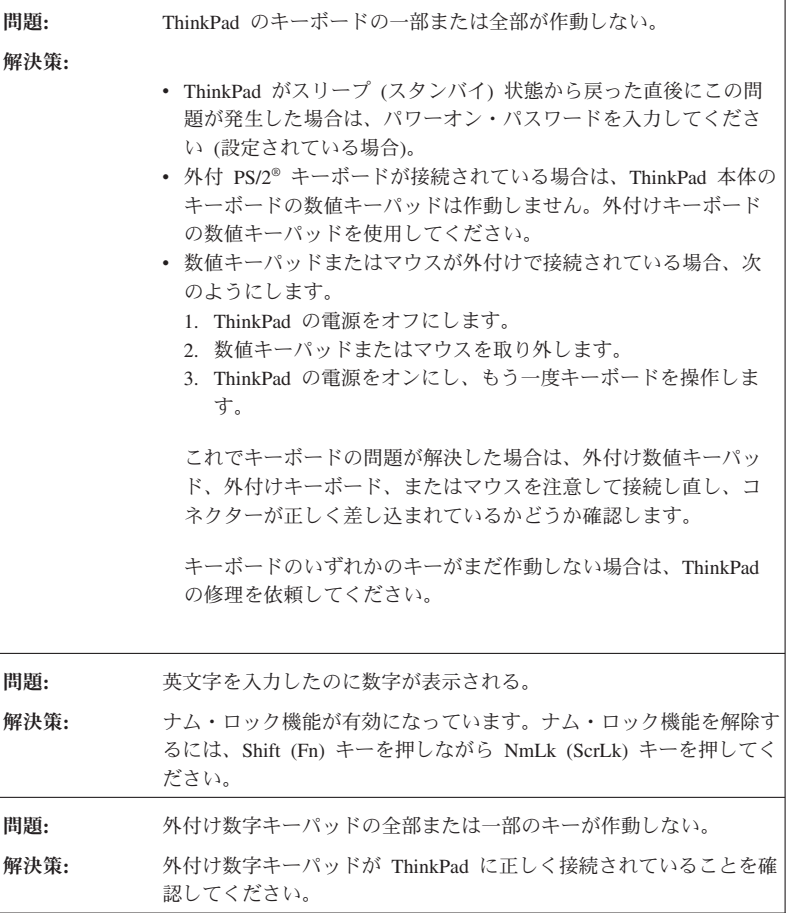

# ポインティング・デバイスの問題

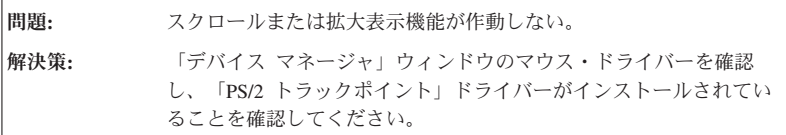

# スリープ **(**スタンバイ**)** 状態または休止状態の問題

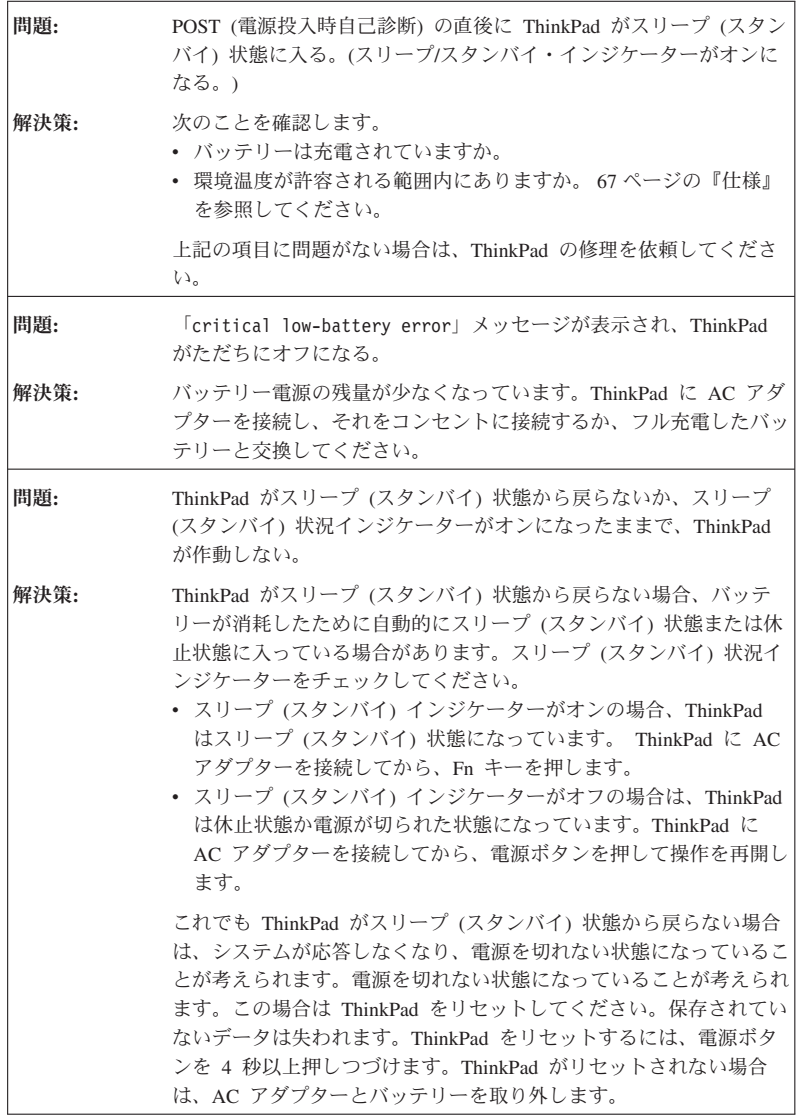

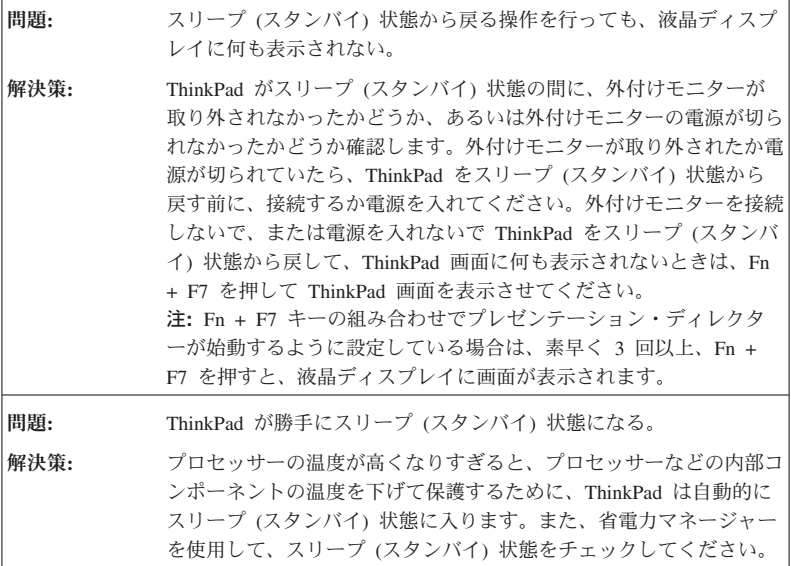

# 液晶ディスプレイの問題

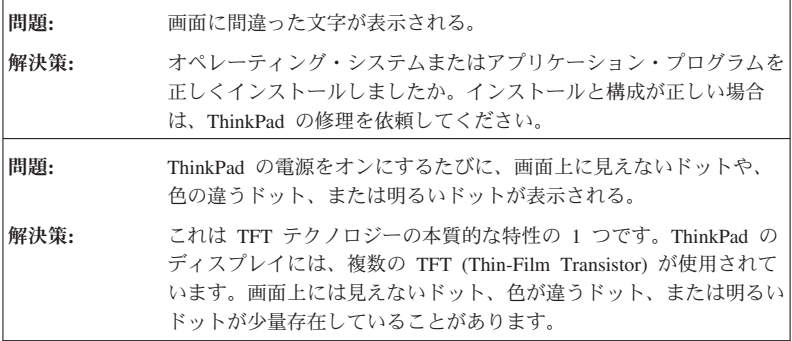

```
問題: 画面に何も表示されない。
解決策:
        v Fn + F7 キーを押すと、画面が表示されます。
          注: Fn + F7 キーの組み合わせでプレゼンテーション・ディレク
          ターが始動するように設定している場合は、素早く 3 回以上、Fn
          + F7 を押すと、液晶ディスプレイに画面が表示されます。
        v AC アダプターまたはバッテリーを使用している場合で、バッテリ
          ー残量インジケーターがオン (緑色) になっている場合は、Fn +
          Home キーを押すと画面が明るくなります。
        • スリープ (スタンバイ) 状況インジケーターがオン (緑色) の場合
          は、Fn キーを押すとスリープ (スタンバイ) 状態から戻ります。
        v 問題が続く場合は、下の問題「画面が判読不能またはゆがんでい
          る」の「解決策」を行ってください。
```
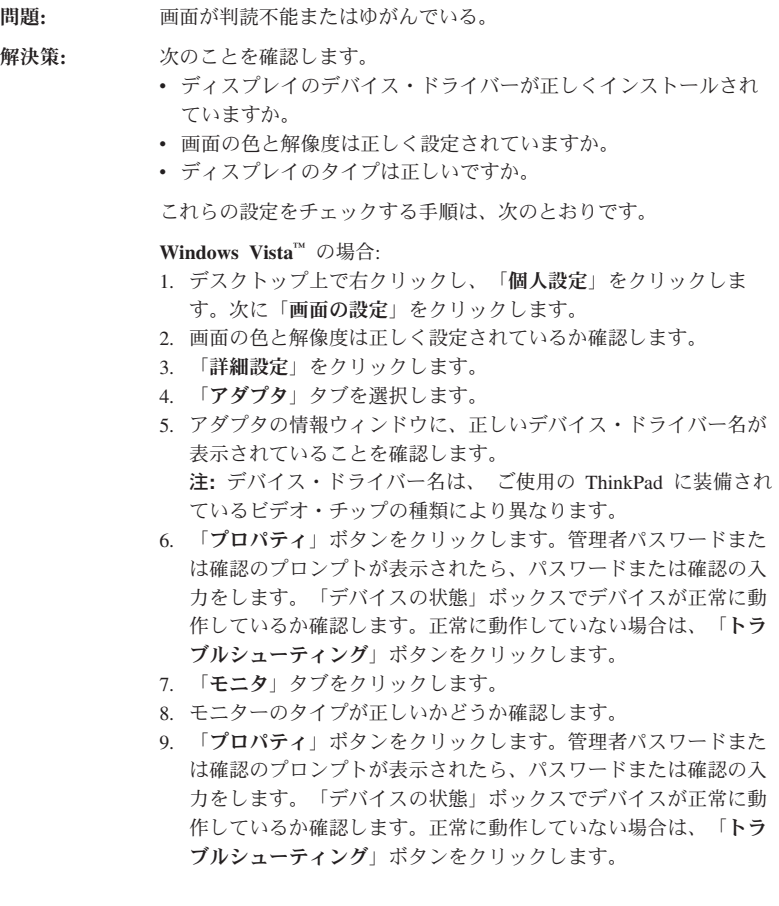
解決策 **(**続き**): Windows 2000 (**一部のモデル**)** または **Windows XP** の場合**:** 1. デスクトップ上で右クリックし、「プロパティ」をクリックし て、「画面のプロパティ」を開きます。次に「設定」タブをクリ ックします。 2. 画面の色と解像度は正しく設定されているか確認します。 3. 「詳細設定」 (Windows 2000 の場合は「詳細」) をクリックしま す。 4. 「アダプタ」タブを選択します。 5. アダプタの情報ウィンドウに、正しいデバイス・ドライバー名が 表示されていることを確認します。 注**:** デバイス・ドライバー名は、 ご使用の ThinkPad に装備され ているビデオ・チップの種類により異なります。 6. 「プロパティ」ボタンをクリックします。「デバイスの状態」ボ ックスでデバイスが正常に動作しているか確認します。正常に動 作していない場合は、「トラブルシューティング」ボタンをクリ ックします。 7. 「モニタ」タブをクリックします。 8. モニターのタイプが正しいかどうか確認します。 9. 「プロパティ」ボタンをクリックします。「デバイスの状態」ボ ックスでデバイスが正常に動作しているか確認します。正常に動 作していない場合は、「トラブルシューティング」ボタンをクリ ックします。 問題**:** DVD の再生を開始しようとすると、「Unable to create overlay window」メッセージが表示される。 または ビデオまたは DVD の再生中、あるいはゲーム・アプリケーション の実行中に、再生状態が悪い、またはまったく再生できない。 解決策**:** 次のどちらかの処置を実行します。 v 32 ビット・カラー・モードで使用している場合は、色数を 16 ビ ット・カラー・モードに変更します。 • 1280×1024 以上のデスクトップを使用している場合は、デスクト ップ・サイズと色数を小さくしてください。

## バッテリーの問題

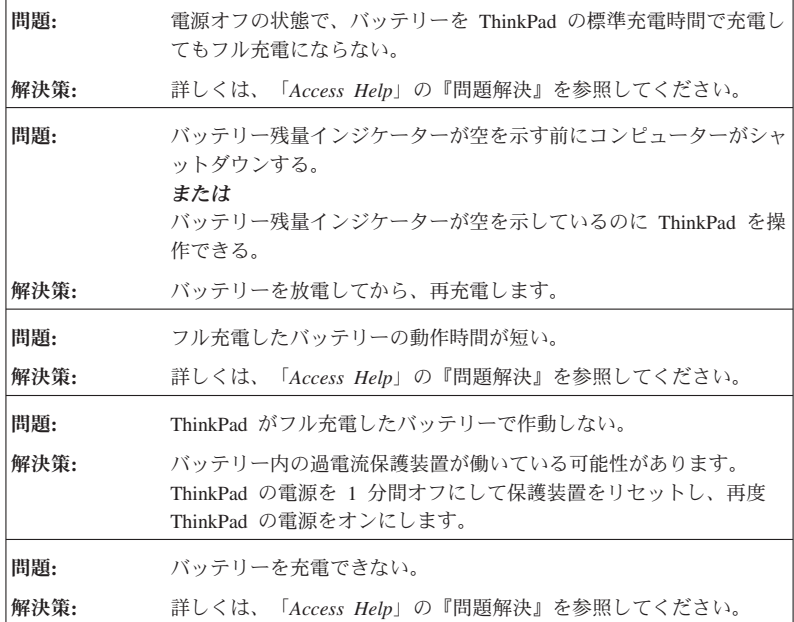

# ハードディスク・ドライブの問題

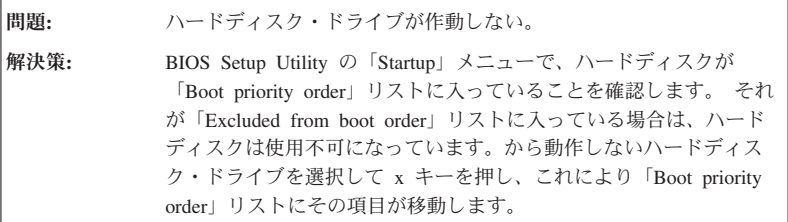

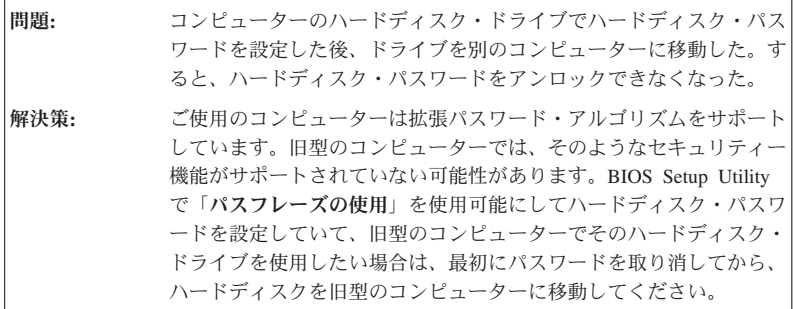

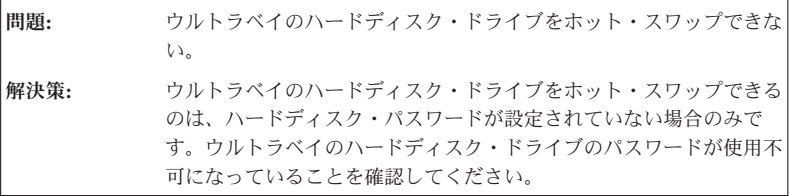

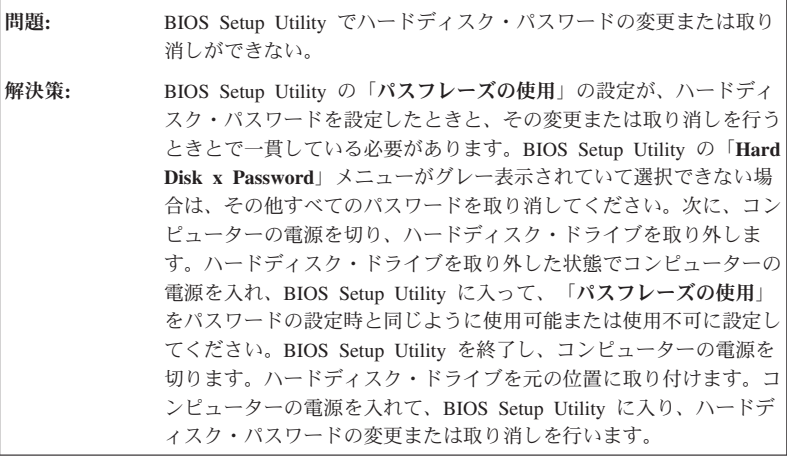

## 指紋認証の問題

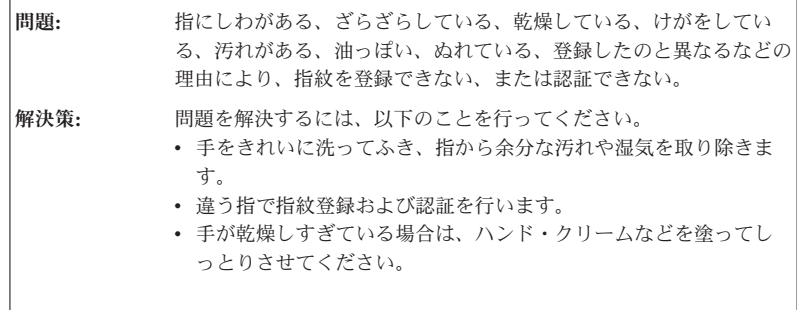

## 起動時の問題

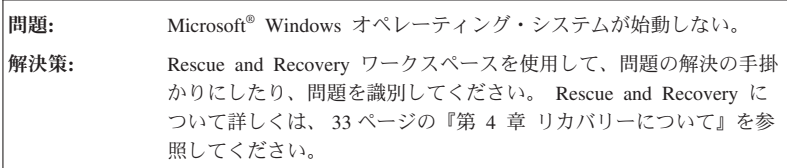

# その他の問題

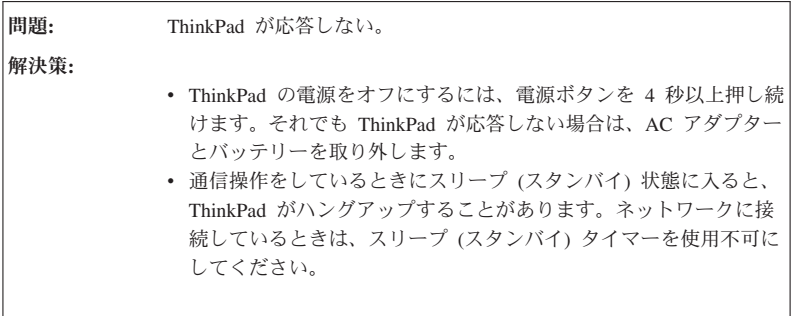

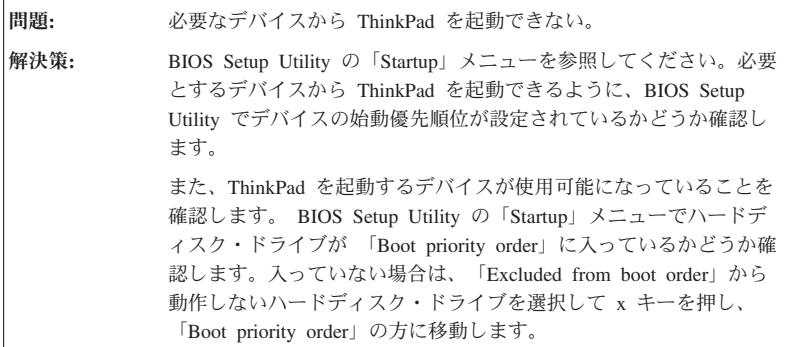

#### **BIOS Setup Utility** の開始

ThinkPad には、各種のセットアップ・パラメーターを選択するための BIOS Setup Utility と呼ばれるプログラムが内蔵されています。

- v 「Config」: ご使用の ThinkPad の構成を設定します。
- v 「Date/Time」: 日付と時刻を設定します。
- v 「Security」: セキュリティー機能を設定します。
- v 「Startup」: 起動デバイスを設定します。
- v 「Restart」: ThinkPad を再起動します。

BIOS Setup Utility を開始するには、次のように行います。

- 1. 誤ってデータを消失してしまった場合の保護のために、ご使用の ThinkPad のデー タ・ファイルと構成情報を含むシステム・ファイル (レジストリー情報) をバックア ップします。詳しくは、「*Access Help*」の『活用のための基礎知識』の『問題の回 避』を参照してください。
- 2. ThinkPad にディスケット・ドライブを接続している場合はドライブからディスケッ トを取り出し、ThinkPad の電源をオフにします。
- 3. ThinkPad の電源を入れます。「To interrupt normal startup, press the blue ThinkVantage button」というメッセージが画面の左下に表示されている間に ThinkVantage ボタンを押します。Rescue and Recovery ワークスペースが開きます。
- 4. 「**BIOS** へのアクセス」をクリックします。ThinkPad の再起動を確認するウィンド ウが表示されます。
- 5. 「はい」をクリックします。ThinkPad が再起動し、BIOS Setup Utility メニューが表 示されます。

スーパーバイザー・パスワードを設定している場合は、「BIOS Setup Utility」メニ ューが表示されるのは、パスワードを入力した後です。スーパーバイザー・パスワー ドを入力せずに、Enter キーを押してこのユーティリティーを開始することもできま

すが、スーパーバイザー・パスワードによって保護されているパラメーターは変更で きません。詳しくは、Access Help を参照してください。

- 6. カーソル・キーを使用して、変更したい項目に移動します。項目が強調表示された ら、 Enter キーを押します。 サブメニューが表示されます。
- 7. 変更したい項目を変更します。項目の値を変更するには、F5 キーまたは F6 キーを 使用します。その項目にサブメニューがある場合は、Enter キーを押してそれを表示 することができます。
- 8. サブメニューを終了するには、F3 キーまたは Esc キーを押します。さらに下の階層 のサブメニューを開いている場合は、 **BIOS Setup Utility** メニューが表示されるま で、Esc キーを繰り返し押します。

注**:** 設定値を、購入時の元の状態に復元する必要がある場合は、F9 キーを押して、 デフォルトの設定値をロードします。また、「Restart」サブメニューにも、デフォル ト設定値のロードや変更内容の破棄などのオプションがあります。

9. 「**Restart**」を選択し、Enter キーを押します。 カーソル・キーで「Exit Saving Changes」(変更内容を保存する場合) または「Exit Discarding Changes」(変更内容を 取り消す場合) を選択して、Enter キーを押します。ThinkPad が再起動します。

# 第 **4** 章 リカバリーについて

#### **Rescue and Recovery** について

Windows が正しく動作しない場合は、Rescue and Recovery ワークスペースを使用し て、問題の解決の手掛かりにしたり、問題を判別してください。次の処置をとってくだ さい。

- 1. ThinkPad の電源をオフにしてから、再度オンにします。
- 2. ThinkPad が起動するときに画面を注意して見ます。「To interrupt normal startup, press the blue ThinkVantage button」というメッセージが画面の左下に表示されてい る間に青い ThinkVantage ボタンを押します。Rescue and Recovery ワークスペース が開きます。
- 3. Rescue and Recovery ワークスペースが開いたら以下のことを実行できます。
	- v ファイル、フォルダー、またはバックアップ内容をレスキューし、復元すること ができます。
	- v システムやパスワードを設定することができます。
	- v インターネットを使用して通信し、サポート・サイトに接続することができま す。
	- v 問題判別や診断を行います。

Rescue and Recovery 機能の使用法について詳しくは、 「*Access Help*」の『問題解 決』を参照してください。

### 出荷時内容の復元

ThinkPad には、リカバリー・ディスクや Windows ディスクは付属していません。その 代わり、Lenovo は、通常これらのディスクに関連するタスクを簡単に実行できる方法を 提供しています。そのためのファイルやプログラムは、ハードディスクに保存されてい るので、ディスクを探す手間が省け、間違ったディスクを使用して問題が発生すること もありません。

ThinkPad に初期インストールされているすべてのファイルおよびプログラムのバックア ップは、ハードディスクの隠し区画に保存されています。隠し区画はオペレーティン グ・システムから参照することはできませんが、ハードディスク容量を消費していま す。 したがって、Windows からハードディスク容量を確認すると、製品仕様に記載さ れているハードディスク容量よりも、隠し区画の分だけ少ない値が表示されます。

この領域に収容されている Product Recovery プログラムにより、ハードディスク全体の 内容を工場出荷時と同じ状態に復元することができます。

ハードディスクを工場出荷状態へリカバリーするには、次のようにします。

注**:**

- 1. Windows 2000 (一部のモデル) または Windows XP を使用しており、しかも、リカ バリー作業中に、光学式ドライブが ThinkPad に接続されていない場合は、DVD ソ フトウェアや CD 録音ソフトウェアがインストールされません。それらを正常にイ ンストールするには、リカバリー操作を行う前に、ウルトラベイに光学式ドライブを 取り付けてください。
- 2. リカバリー処理には、最大で 2 時間程度かかる場合があります。

重要**:** ハードディスクの基本区画 (通常は C: ドライブ) のすべてのファイルは、リカバ リー処理で消去されます。すべてのデータが上書きされる前に、いくつかのファイルを メディアに保存することはできます。

- 1. すべてのファイルを保存し、Windows を終了します。
- 2. ThinkPad の電源をオフにして 5 秒程度待ちます。
- 3. ThinkPad の電源をオンにします。ThinkPad が起動したら、画面を注意して見ます。 「To interrupt normal startup, press the blue ThinkVantage button」というメッセージ が表示されている間に ThinkVantage ボタンを押します。Rescue and Recovery ワー クスペースが開きます。
- 4. 「システムの復元」をクリックして、画面の指示に従います。

### データのリカバリー

Rescue and Recovery プログラムでバックアップを実行すると、さまざまな時点でのハ ードディスクの内容を反映するバックアップが保存されます。これらのバックアップ は、バックアップ作業時にお客様が選択したハードディスク、ネットワーク・ドライ ブ、または取り外し可能メディアなどに保存されます。

Rescue and Recovery プログラムまたは Rescue and Recovery ワークスペースで、保存 されたバックアップを利用してハードディスクの内容を以前の状態に復元することがで きます。Rescue and Recovery ワークスペースは、Windows オペレーティング・システ ムから独立して作動します。そのため、起動中にプロンプトが出されたときに青い ThinkVantage ボタンを押して、ワークスペースを開始することができます。

Rescue and Recovery ワークスペースが開いたら、Windows を起動せずにリカバリー操 作を実行できます。

# 第 **5** 章 デバイスのアップグレードおよび交換

重要

### バッテリーの交換

バッテリーの交換を行う前に、「安全上の注意と保証についての手引き」 をお読 みください。

- 1. コンピューターの電源をオフにするか、休止状態にします。 次に、ThinkPad から AC アダプターやケーブル類をすべて取り外します。
	- 注**:** PC カードを使用している場合は、ThinkPad が休止状態に入らない場合がありま す。その場合は、ThinkPad の電源をオフにします。
- 2. ThinkPad の LCD を閉じ、ThinkPad を裏返します。
- 3. バッテリー・ラッチを左側にスライドさせて、ロックを解除します。 ◘ 次に、バッ テリーを取り外します。 <mark>2</mark>

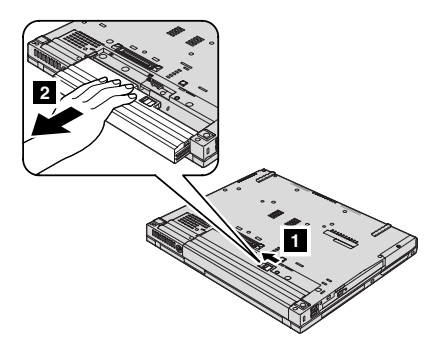

4. フル充電したバッテリーを取り付けます。

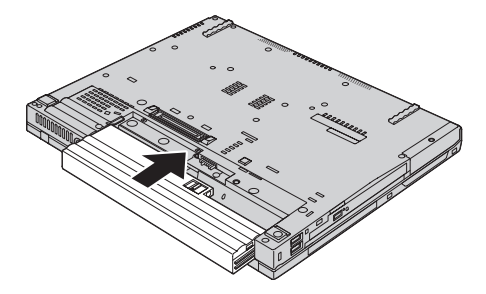

- 注**:** ThinkPad R61 14.1 型ワイドスクリーン・モデルをご使用の場合は、次の手順で フル充電したバッテリーを取り付けてください。
- 1. 図 1 に示すようにバッテリーの位置を合わせ、下に向かって静かに押し込みま す。

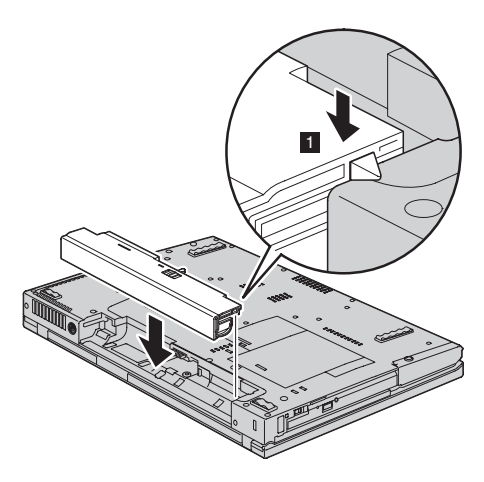

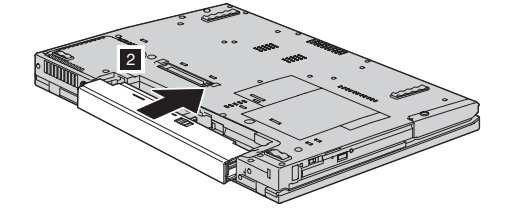

2. バッテリーをコンピューター本体の方へスライドさせます 2 。

5. バッテリー・ラッチをロック位置にスライドさせます。

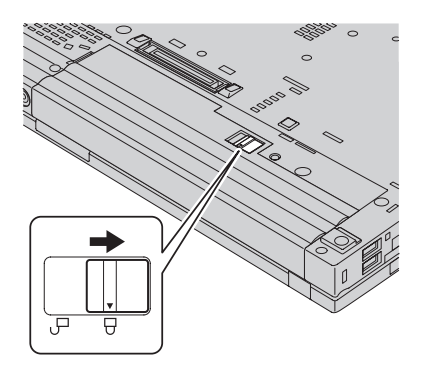

- 6. 裏返した ThinkPad を元に戻します。ThinkPad に AC アダプターやケーブル類を接 続します。
- 注**:** ご使用のバッテリーは、モデルによって上図に示すものとは若干異なる場合があり ます。

重要 =

# ハードディスク・ドライブのアップグレード

ハードディスクの交換を行う前に、「安全上の注意と保証についての手引き」 を お読みください。

ハードディスク・ドライブは、次のような手順でお客さまが交換することができます。 注**:**

- 1. ハードディスク・ドライブの交換は、アップグレードまたは修理の目的でのみ行って ください。ハードディスク・ドライブのコネクターとベイは、頻繁な着脱やドライブ の交換に耐えるようには設計されていません。
- 2. オプションのハードディスクには、Rescue and Recovery ワークスペースおよび Product Recovery プログラムは含まれていません。

## - 注意 —

#### ハードディスク・ドライブの取り扱いについて

- v ドライブを落としたり、物理的な衝撃を与えないでください。ドライブは、物 理的衝撃を吸収する物質 (やわらかい布など) の上に置いてください。
- ドライブのカバーに圧力を加えないでください。
- コネクターに触れないでください。

ドライブは衝撃に非常に敏感です。取り扱いを誤ると、重大な損傷やハードディ スク内のデータの損失の原因となります。ハードディスク・ドライブを取り外す 前に、ハードディスク内のすべての情報のバックアップ・コピーを作成し、その 上で ThinkPad の電源をオフにしてください。 システムの作動中やスタンバイ状 態中、あるいは休止状態中には、ハードディスク・ドライブを絶対に取り外さな いでください。

ハードディスク・ドライブを交換する手順は、次のとおりです。

- 1. **ThinkPad** の電源をオフにし、AC アダプターやケーブル類をすべて取り外しま す。
- 2. ThinkPad の LCD を閉じ、ThinkPad を裏返します。
- 3. バッテリーを取り外します。
- 4. ハードディスク・ドライブのスロット・カバーを固定しているねじを取り外しま す。
- 

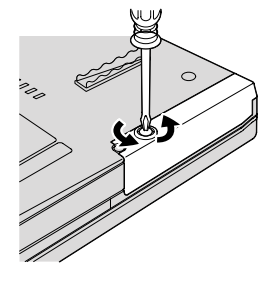

**14.1** 型ワイドスクリーンのモデル**: 15.4** 型ワイドスクリーンのモデル**:**

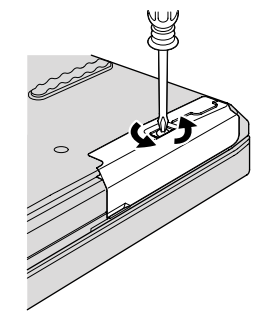

- 5. カバーを取り外します。
- **14.1** 型ワイドスクリーンのモデル**: 15.4** 型ワイドスクリーンのモデル**:**

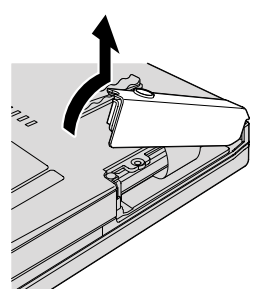

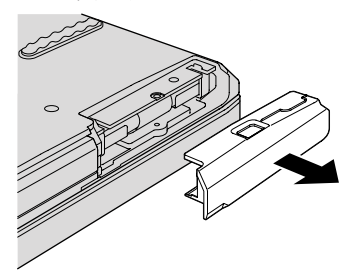

6. タブを引っ張って、ハードディスクを取り外します。

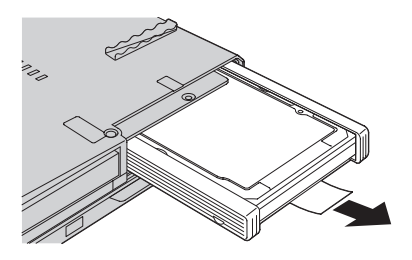

ハードディスク・ドライブのアップグレード

7. ハードディスク・ドライブからサイド・ラバー・レールを取り外します。

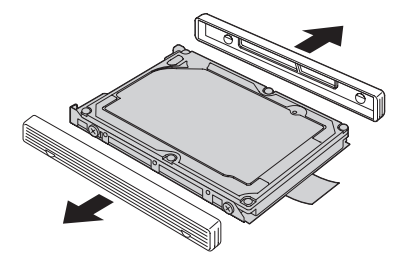

8. 新しいハードディスクにサイド・ラバー・レールを取り付けます。

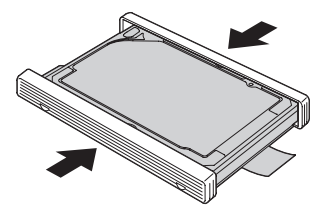

9. ハードディスク・ドライブ・ベイにハードディスク・ドライブを挿入し、しっかり と取り付けます。

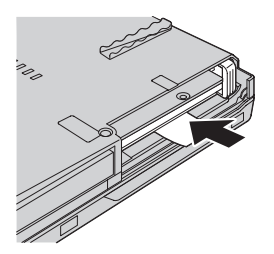

10. ハードディスク・ドライブのスロットのカバーを元の位置に取り付けます。

**14.1** 型ワイドスクリーンのモデル**: 15.4** 型ワイドスクリーンのモデル**:**

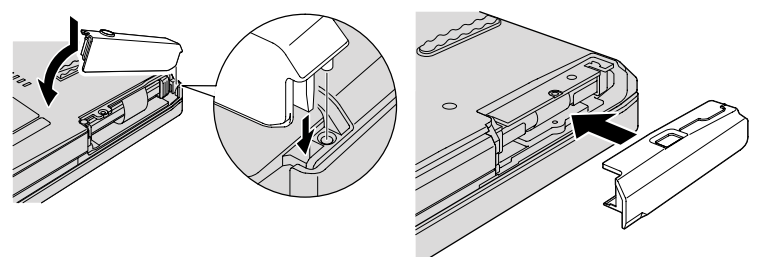

11. ねじを取り付け直します

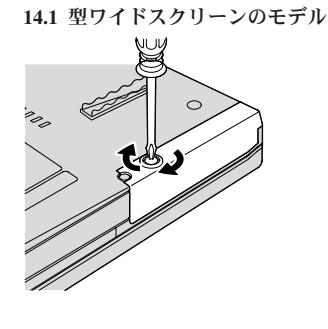

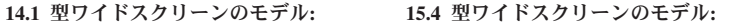

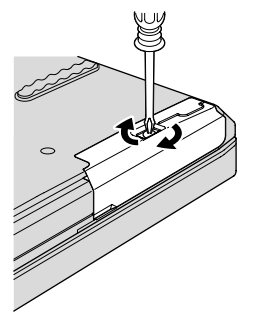

- 12. バッテリーを元の位置に取り付けます。
- 13. 裏返した ThinkPad を元に戻します。ThinkPad に AC アダプターやケーブル類を 接続します。

## メモリーの交換

重要

メモリーの交換を行う前に、「安全上の注意と保証についての手引き」 をお読み ください。

メモリー容量を増やすと、プログラムの実行速度を効果的に上げることができます。 ThinkPad のメモリー容量を増やすには、オプションの DDR 2 SDRAM を ThinkPad の メモリー・スロットに取り付けます。さまざまな容量の SO-DIMM が入手可能です。

注**:** ThinkPad でサポートされているメモリー・タイプのみを使用してください。オプシ ョン・メモリーを正しく取り付けていない場合またはサポートされないメモリー・ タイプを取り付けた場合は、ThinkPad を起動しようとすると警告音が鳴ります。

SO-DIMM を取り付けるには、次のようにします。

- 1. 金属製のテーブルまたは接地 (アース) された金属製品に触れます。これを行う と、SO-DIMM の損傷の原因となる身体の静電気が減少します。SO-DIMM の接触 エッジに触れないでください。
- 2. **ThinkPad** の電源をオフにし、AC アダプターやケーブル類を取り外します。
- 3. ThinkPad の LCD を閉じ、ThinkPad を裏返します。
- 4. バッテリーを取り外します。
- 5. パームレストを取り外します。
	- a. パームレストを固定している 4 つのねじを取り外します。

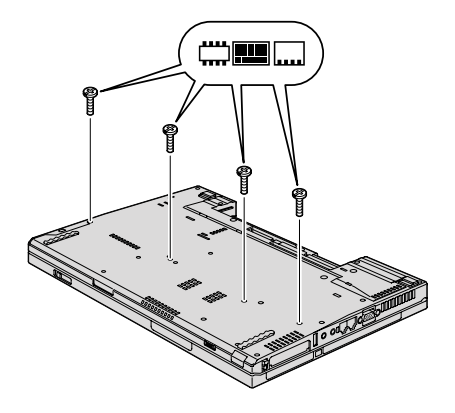

b. ThinkPad を裏返して、液晶ディスプレイを開きます。側面に出ているタブを持 ち上げてパームレストを矢印の方向に開き ■️、それからパームレストを ThinkPad から外します <mark>2</mark>。

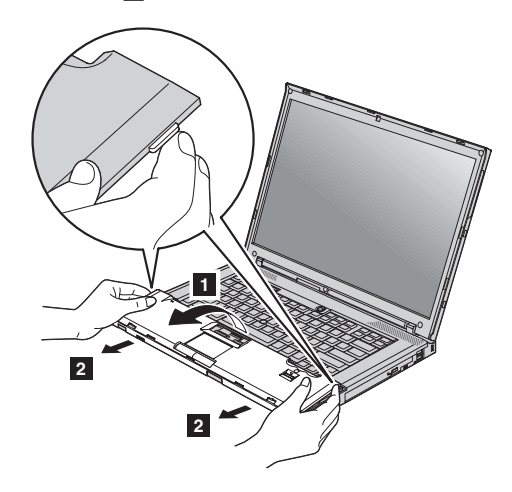

c. ご使用のモデルにタッチパッドまたは指紋センサーが付いている場合は、タブを 指で引いて、パームレスト・ケーブルのコネクターを取り外します。これでパー ムレストが取り外されました。

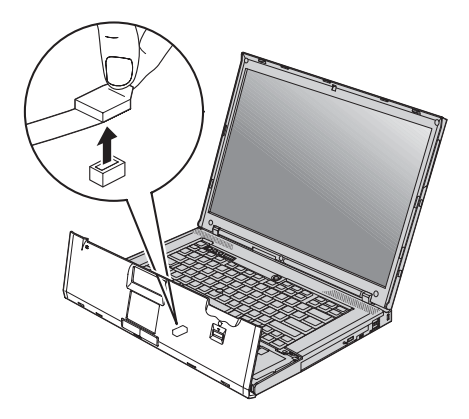

6. メモリー・スロットにすでに 2 つの SO-DIMM が取り付けられている場合は、い ずれか 1 つを取り外して、新しいモジュール用に場所を空けます。ソケットの両端 にあるラッチを同時に外側に押します。古い SO-DIMM は大切に保管しておいてく ださい。

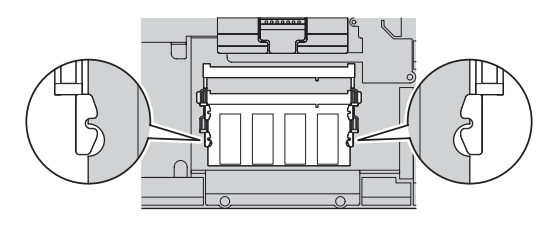

7. SO-DIMM のノッチがソケットの接触エッジ側になるようにして、SO-DIMM を約 20 度の角度でしっかりとソケットに差し込みます 11。次に、カチッと音がして正 しい位置に収まるまで下方向に倒します 2 。

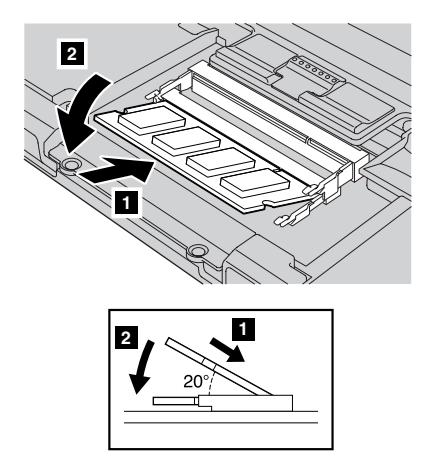

- 8. パームレストを元の位置に取り付けます。
	- a. ご使用のモデルにタッチパッドまたは指紋センサーが付いている場合は、 パー ムレスト・ケーブルのコネクターを取り付けます。

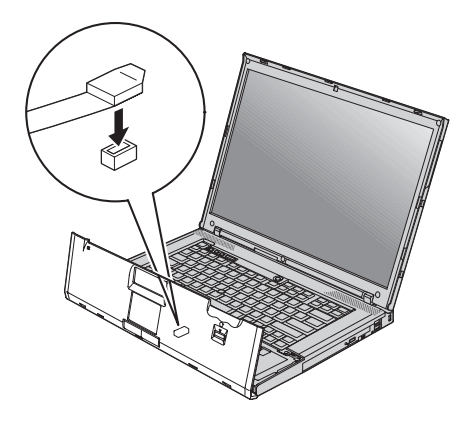

b. パームレストの左右の上端を押し、所定の位置に収めます。

**14.1** 型ワイドスクリーンのモデル**:**

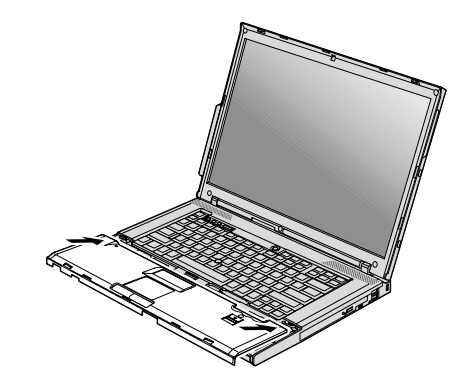

**15.4** 型ワイドスクリーンのモデル**:**

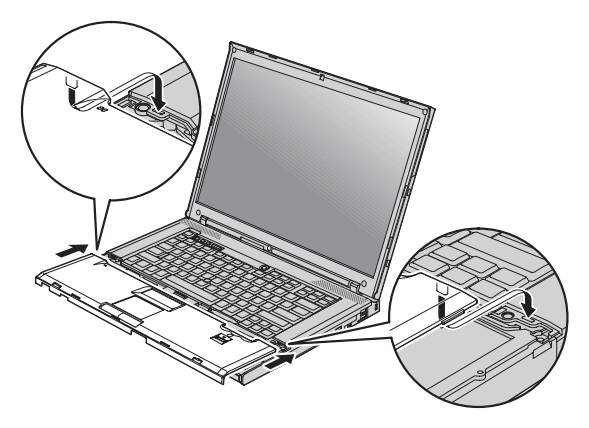

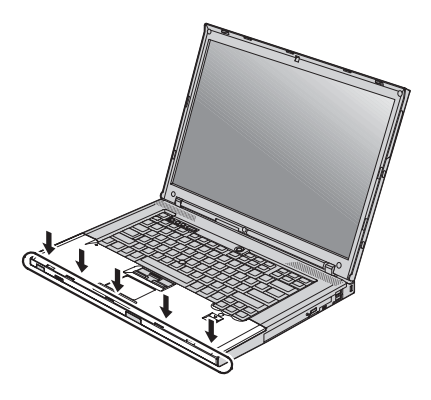

c. パームレストの前側をカチッと音がして所定の位置にはまるまで押します。

d. ThinkPad の LCD を閉じ、ThinkPad を裏返します。パームレストの 4 つのね じを取り付け直します。

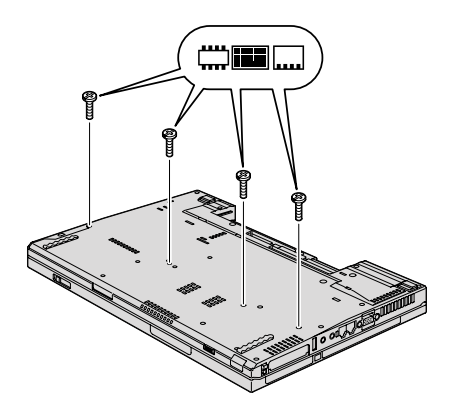

- 9. バッテリーを元の位置に取り付けます。
- 10. 裏返した ThinkPad を元に戻して、AC アダプターおよびケーブルを ThinkPad に 再接続します。

SO-DIMM が正しく取り付けられたかどうか確認する手順は、次のとおりです。

- 1. ThinkPad の電源をオンにします。
- 2. 「To interrupt normal startup, press the blue ThinkVantage button」というメッセージ が画面の左下に表示されている間に ThinkVantage ボタンを押します。Rescue and Recovery 画面が開きます。
- 3. 「**BIOS** へのアクセス」をクリックします。ThinkPad の再起動を確認するウィンド ウが表示されます。
- 4. 「はい」をクリックします。ThinkPad が再起動し、BIOS Setup Utility 画面が開きま す。「Installed memory」項目に、ThinkPad に取り付けられているメモリーの合計容 量が表示されます。

# 第 **6** 章 サービス体制

#### サービス体制

お客様がヘルプ、サービス、または技術援助を必要とする場合や、ThinkPad に関する詳 しい情報を必要とする場合に備えて、Lenovo ではお客様を援助するためさまざまなサー ビスを設けています。ここでは、ThinkPad に関する追加情報の入手場所、ThinkPad に 問題が起きたときの対処方法、サービスが必要なときの連絡先を説明します。

初期インストール済みの Windows 製品のサービス・パックのインストールの技術的な 支援、またはそれに関連する質問については、 Microsoft Japan サポート技術情報 Web サイト http://support.microsoft.com/?LN=JA (この URL は変更されることがあります。そ の場合は、Microsoft Japan のホームページで「サポートオンライン」を検索してくださ い。) を参照してください。 サポートについて詳しくは、51 ページの『各国の電話番 号リスト』 にリストされている電話番号のスマートセンターにお問い合わせください。 有料の場合があります。

### インターネットでのヘルプの入手

Lenovo Web サイトには、ThinkPad およびサポートに関する最新情報が掲載されていま す。パーソナル・コンピューターのホームページのアドレスは、次のとおりです。 http://www.lenovo.com/

ThinkPad のサポート情報は次のサイトで提供されています。 http://www.lenovo.com/support/jp/

問題の解決方法を調べたり、ThinkPad の便利な使い方を見つけたり、ThinkPad をさら に使いやすくするオプションについて調べたりするには、この Web サイトをご覧くだ さい。

### スマートセンターに電話をかける

お客様がご自分で問題を解決しようとして、やはり援助が必要になったとき、ご購入後 一定の条件にもとづいて ThinkPad の設置とソフトウェアのインストールに関してスマ ートセンターから電話によるサポートと情報を得ることができます。保証期間中は、以 下のサービスをご利用いただけます。

- v 問題判別 経験豊富な担当員が、ハードウェアに問題があるかどうかの判断と、問題 を修正するために必要な処置について援助します。
- v Lenovo ハードウェア修理 問題の原因が保証期間中の Lenovo ハードウェアである と判断された場合は、経験豊富な担当員が適切なレベルのサービスを提供できます。

v 技術変更管理 - 場合によっては、製品の販売後に製品の変更が必要になることがあり ます。Lenovo または特約店 (Lenovo が許可した場合) は、お客様のハードウェアに 適用される技術変更を受けることができます。

次の項目は保証の対象外です。

• Lenovo 製または Lenovo 用以外のパーツや、保証のないパーツの交換および使用

注**:** 保証パーツにはすべて、FRU XXXXXXX 形式で 7 文字の ID が記載されていま す。

- ソフトウェアの問題の原因の特定
- v インストールまたはアップグレードの一環として BIOS を構成すること
- v デバイス・ドライバーの変更、修正、またはアップグレード
- v ネットワーク・オペレーティング・システム (NOS) のインストールと保守
- アプリケーション・プログラムのインストールと保守

ご使用の ThinkPad が保証期間中かどうか、および保証期間の期限をお調べになりたい 場合は、http://www.lenovo.com/support/jp/ で「保証・保守」をクリックして、 画面の案 内に従ってください。

Lenovo ハードウェア製品に適用される Lenovo 保証規定については、Lenovo ハードウ ェア製品に付属の「安全上の注意と保証についての手引き」 の『第 3 章、保証情報』 を参照してください。

問題解決をお手伝いするために、技術支援担当員がお客様に ThinkPad の操作をお願い する場合があります。電話をかけるときは、なるべく ThinkPad をお手元にご用意くだ さい。電話をかける前に、最新のドライバーおよびシステム更新をダウンロードしてあ ること、診断を実行したこと、および情報を記録してあることを確認してください。技 術支援に電話するときは、以下の情報を手元に用意してください。

- モデル番号 (TYPE)
- v ThinkPad、モニター、およびその他のコンポーネントのシリアル番号 (S/N)、または 購入を証明するもの
- v 問題の説明
- 正確なエラー・メッセージ
- ご使用のシステムのハードウェアおよびソフトウェア構成情報

最寄りのスマートセンターの電話番号については、各国の電話番号リストをご覧くださ い。

注**:** 電話番号は、予告なしに変更になることがあります。最寄りのスマートセンターの 電話番号、受付時間につきましては、http://www.lenovo.com/support/phone サイトを ご覧ください。最寄りの番号がみつからない場合には、お求めの Lenovo 販売店ま たは営業担当員までご連絡ください。

## 海外におけるヘルプの入手

ThinkPad を携帯して出張したり、ThinkPad を外国に移動したりする必要がある場合、 その ThinkPad が国際保証サービス (IWS) 対象モデルおよび保証期間内であれば、国内 での保証サービスと同等のサービスを受けることができます。サービスのご提供は、保 証サービスの実施を認可されている保守サービス提供業者が実施します。

サービスの方法と手続きは国によって異なり、国によってはサービスの一部が利用でき ない場合があります。国際保証サービスは、サービスを提供する国のサービス方式 (引 き取り、持ち込み、オンサイトなど) によって提供されます。一部の国のサービス・セ ンターでは、特定のマシン・タイプについてはすべてのモデルのサービスを提供できな い場合があります。また、国によっては、サービスの提供時に費用と制約事項が適用さ れる場合があります。

ご使用の ThinkPad が国際保証サービスを受けられるかどうかを判別したり、サービス を利用できる国の一覧を表示したりするには、**http://www.ibm.com/jp/pc/jpccinfo/iws/ index.html** で、「国際保証対象機種」 をクリックします。

#### 各国の電話番号リスト

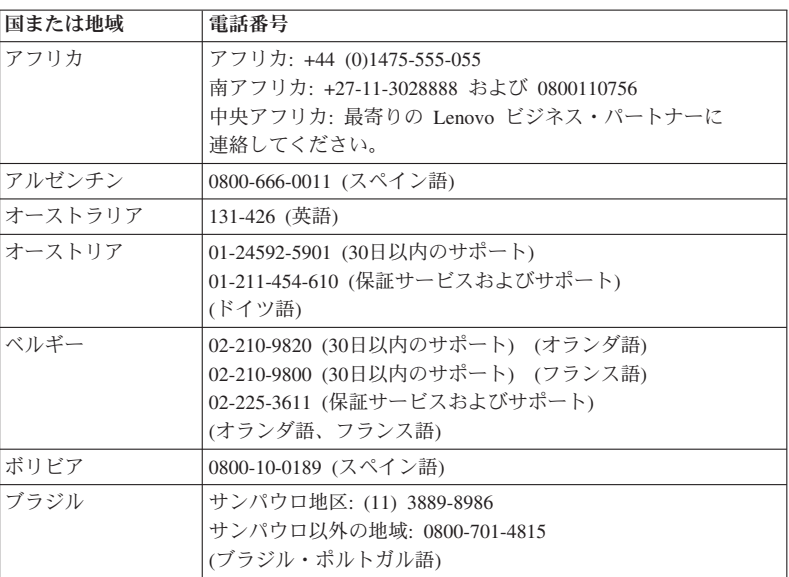

電話番号は、予告なしに変更される場合があります。最新の電話番号については、 http://www.lenovo.com/support/phone を参照してください。

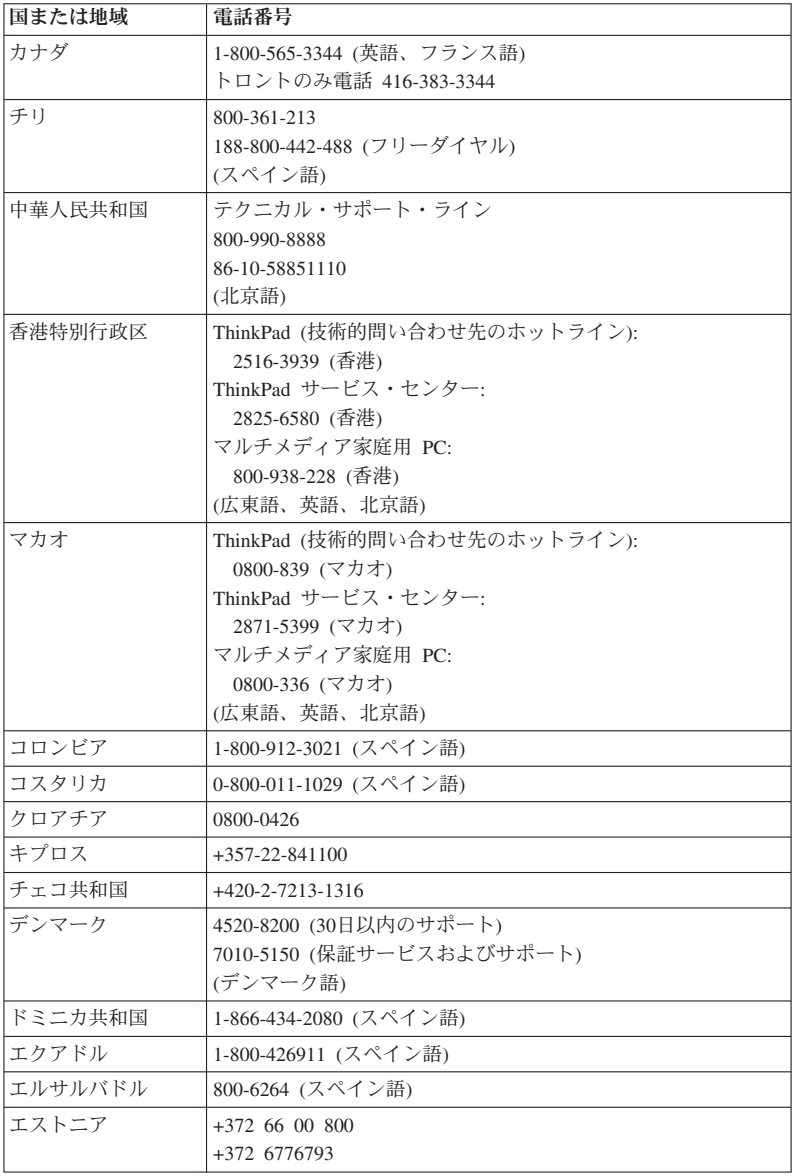

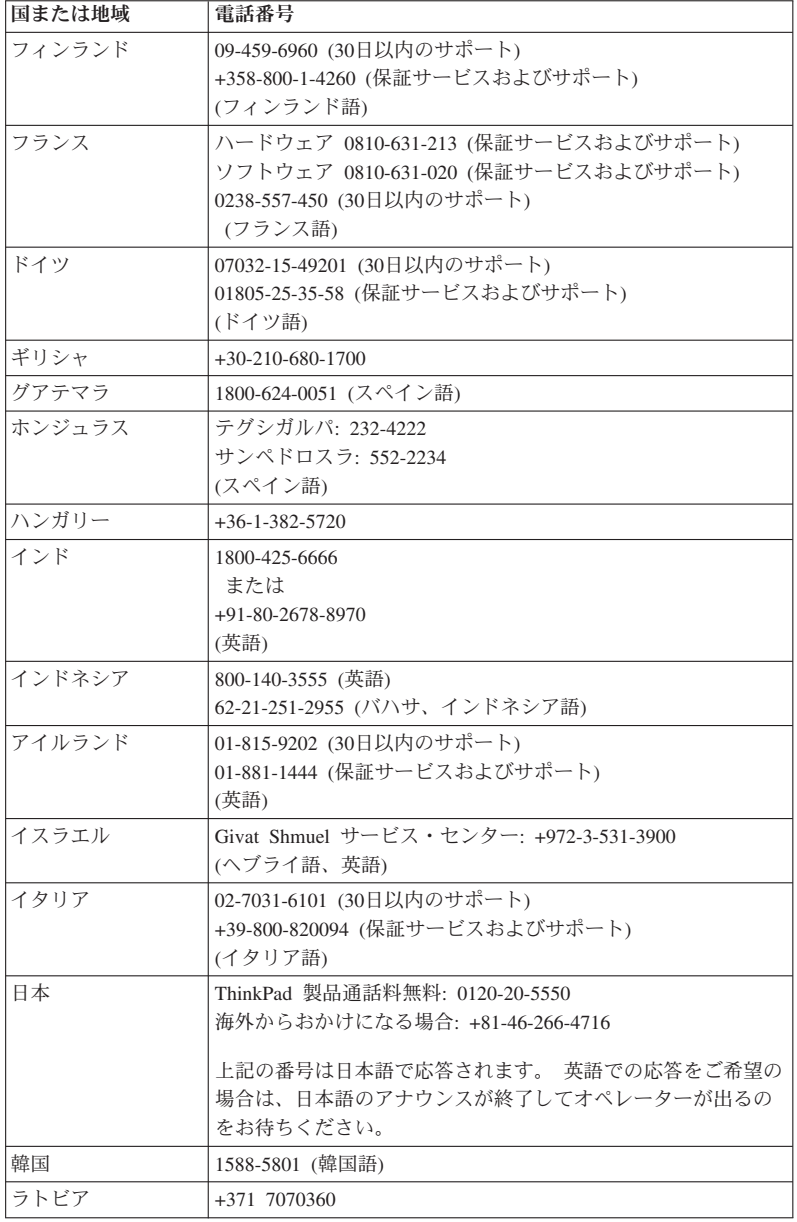

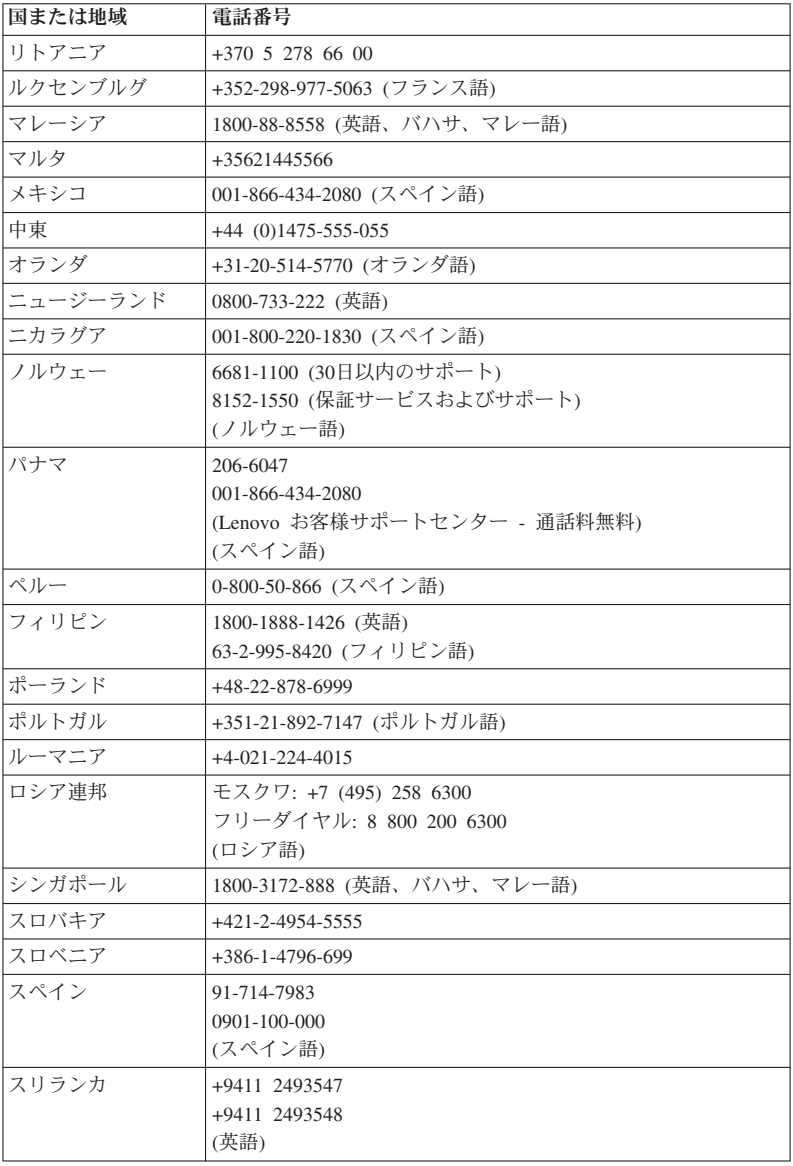

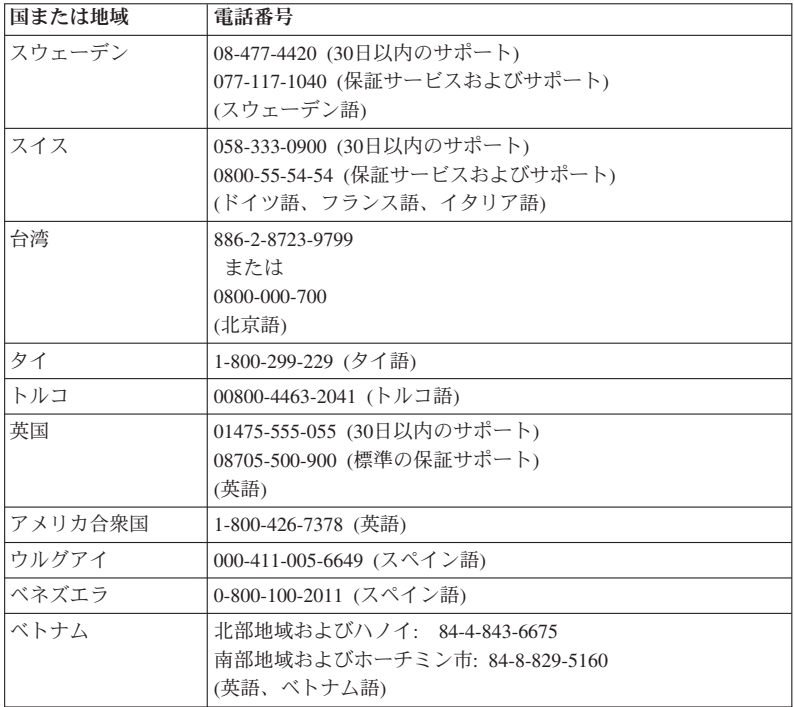

# 付録 **A.** 保証について

この付録では、お客様の国または地域において Lenovo ハードウェア製品に適用される 保証期間および保証サービスの種類についての情報を提供します。Lenovo ハードウェア 製品に適用される Lenovo 保証規定については、Lenovo ハードウェア製品に付属の 「安全上の注意と保証についての手引き」の『第 3 章、保証情報』を参照してくださ  $V_{\lambda_{\alpha}}$ 

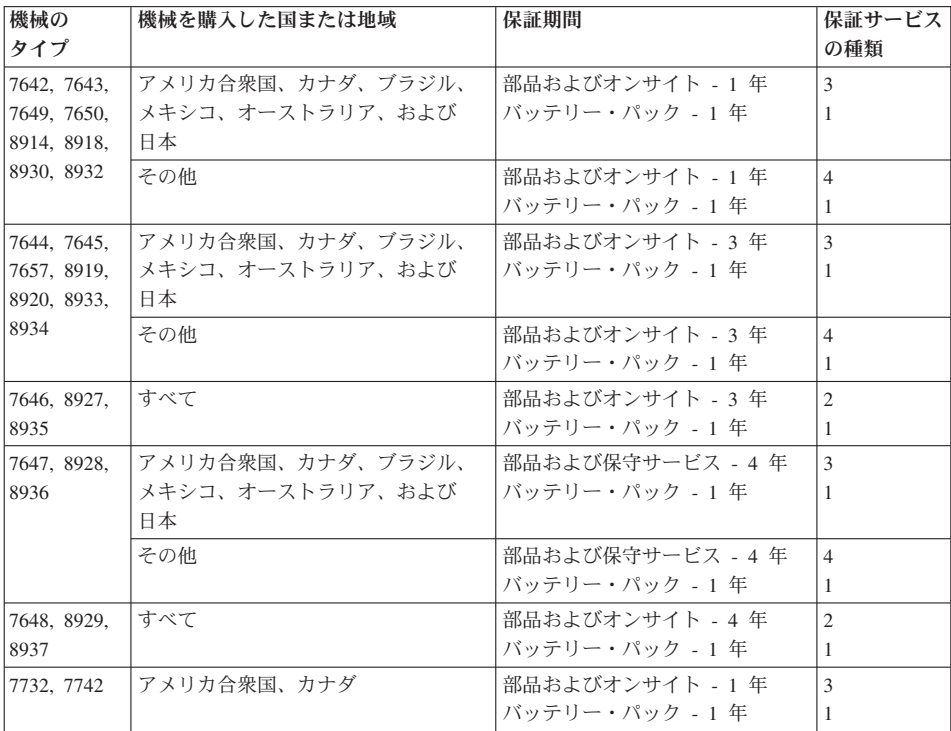

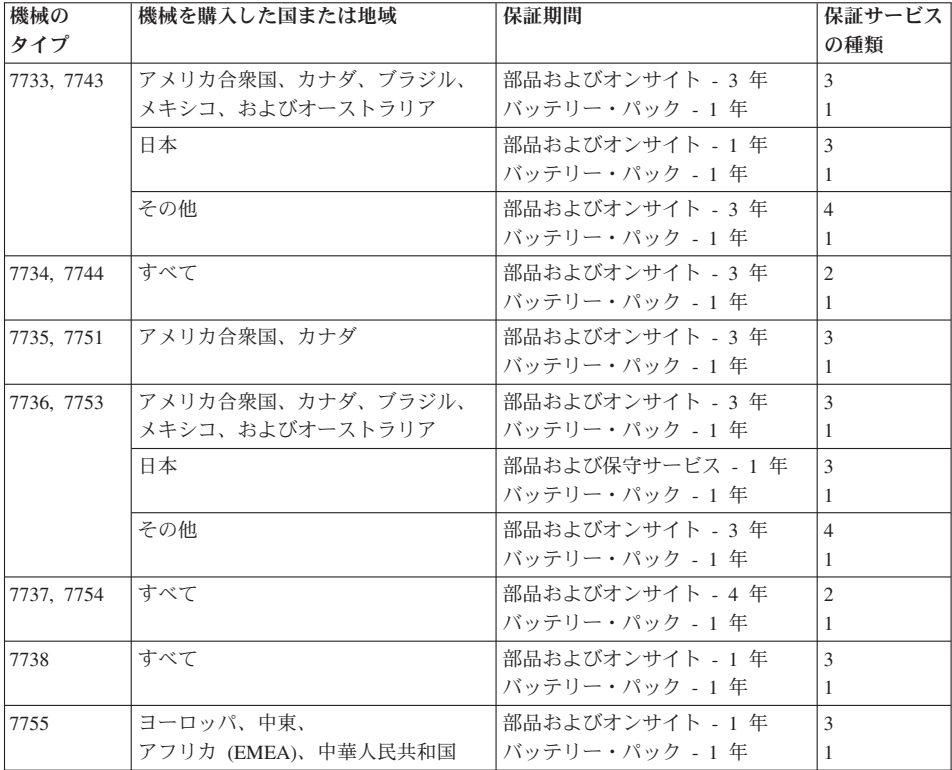

### 保証サービスの種類

1. お客様での取替え可能部品 **(CRU: Customer Replaceable Unit)** サービス

CRU サービスでは、サービス提供者は、お客様がご自身で導入できるように CRU を出荷します。大部分の CRU はお客様が容易に導入することができますが、多少 のスキルとツールを要するものもあります。CRU についての情報および交換手順の ご案内は、製品と一緒に出荷されます。また、お客様はこれらをいつでも Lenovo に 要求し、入手することができます。対象の製品に関して指定された保証サービスの種 類に基づき、サービス提供者に CRU の導入を要請することもできます。外付け CRU (マウス、キーボード、モニターなど) の導入はお客様ご自身の責任で行ってい ただきます。Lenovo は、取り外した (故障した) CRU を返却する必要があるかどう かを交換用 CRU に同梱される資料に指定するものとします。返却が必要な場合 は、1) 返却の指示、送料前払いの返却用出荷ラベル、および返送用梱包材が交換用 CRU に付属し、2) お客様が、故障した CRU を交換用 CRU の受領から 30 日以内 に返却しない場合、サービス提供者は交換用 CRU の代金を請求させていただきま す。

2. オンサイト・サービス

オンサイト・サービスでは、サービス提供者がお客様の製品設置場所で製品の修理ま たは交換を行います。お客様は、Lenovo 製品の分解および再組み立てを行うことが できる適切な作業場を提供する必要があります。製品によっては、修理のために、サ ービス提供者が製品を指定されたサービス・センターに送付する必要が生じる場合が あります。

3. クーリエ・サービス

クーリエ・サービスでは、製品は、サービス提供者が手配する輸送方法により、指定 のサービス・センターで修理または交換されます。製品の接続を外すのは、お客様の 責任で行います。指定されたサービス・センターにお客様が製品を返送するための輸 送用コンテナーが提供されます。宅配便業者が製品を回収し、指定されたサービス・ センターに配送します。修理または交換後、サービス・センターは、お客様に製品を 返送する手配をします。

4. 持ち込みまたは郵送サービス

持ち込みまたは郵送サービスでは、製品は、お客様が手配する配送方法により、指定 されたサービス・センターで修理または交換されます。お客様は、サービス提供者が 指定する方法で (別途定める場合を除き、送料前払いで)、適切に梱包された製品 を、指定された場所に配送または郵送します。製品の修理または交換後、お客様が回 収できるようにします。製品が回収されない場合、サービス提供者は、適当と考える 方法で製品を廃棄する場合があります。郵送サービスの場合、別途サービス提供者が 定める場合を除き、Lenovo の費用負担で製品をお客様に返送します。

# 付録 **B.** お客様での取替え可能部品 **(CRU)**

お客様での取替え可能部品 (CRU) は、お客様がアップグレードまたは交換することが できるコンピューター部品です。CRU には、内部 と外部 の 2 つのタイプがありま す。外部 CRU は簡単に取り付けられますが、内部 CRU の場合は技術的スキルが必要 で、ねじ回しなどの工具が必要になることもあります。ただし、内部と外部のいずれの CRU も、お客様が安全に取り外すことができます。

すべての外部 CRU の取り外しは、お客様の責任となります。内部 CRU の取り外しと 取り付けは、お客様が行うか、保証期間中に Lenovo サービス技術員が行います。

ご使用のコンピューターには、以下のタイプの外部 CRU が装備されています。

- v 外部 **CRU (**プラグ可能**):** これらの CRU のプラグは、コンピューターから外れま す。このタイプの CRU の例として、AC アダプターおよび電源コードが挙げられま す。
- v ラッチ付き外部 **CRU:** これらの CRU には、部品を取り外して交換できるようにラ ッチが付いています。このタイプの CRU の例として、ノートブックのメイン・バッ テリーおよびウルトラベイ・デバイス (光学式ドライブ、ハードディスク・ドライ ブ、および拡張バッテリーなど) が挙げられます。

ご使用のコンピューターには、以下のタイプの内部 CRU が装備されています。

- v 内部 **CRU (**アクセス・パネルの後ろにあります**):** これらの CRU は、コンピュータ ー内部でアクセス・パネルによって隠され、隔離されている部品です。通常、アクセ ス・パネルは 1 つまたは 2 つのねじで固定されています。アクセス・パネルを取り 外すと、特定の CRU のみが見えるようになります。これらのタイプの CRU の例と して、メモリー・モジュールおよびハードディスク・ドライブが挙げられます。
- v 内部 **CRU (**製品内部にあります**):** これらの CRU には、コンピューターの外部ケー スを開くことによってのみ、アクセスできます。これらの CRU の例として、PCI Express ミニ・カードおよび内蔵キーボードが挙げられます。

オンラインの「*Access Help*」には、内部および外部 CRU の交換手順が記載されていま す。Access Help プログラムを開始するには、「スタート」をクリックしてから、マウ ス・ポインターを「すべてのプログラム」 (Windows 2000 (一部のモデル)の場合は、 「プログラム」) →「**ThinkVantage**」の順に移動して、「**Access Help**」をクリックしま す。

また、「使用上の注意と問題判別」(本書) および 「セットアップ・インストラクショ ン」 には、いくつかの重要な CRU に関する説明が記載されています。

お客様ご自身で CRU を交換するのが難しい場合は、以下を参考になさってください。

- v http://www.ibm.com/jp/domino04/pc/support/Sylphd06.nsf/jtechinfo/SYJ0-0315774
- スマートセンター。最寄りのスマートセンターの電話番号については、51 ページの 『各国の電話番号リスト』をご覧ください。
- 注**: Lenovo** が提供するコンピューター部品のみを使用してください。ご使用のマシン・ タイプ用の **CRU** の保証情報については、「安全上の注意と保証についての手引 き」の『第 **3** 章、保証情報』を参照してください。

次の表は、ご使用のコンピューター用の CRU と交換手順の記載場所のリストです。

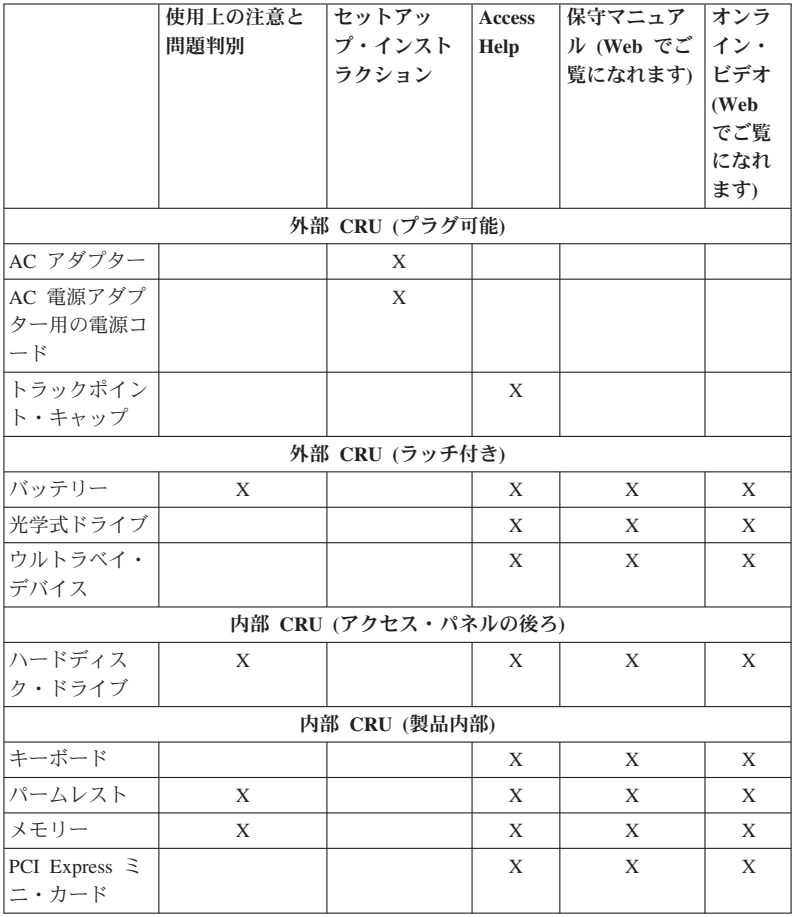
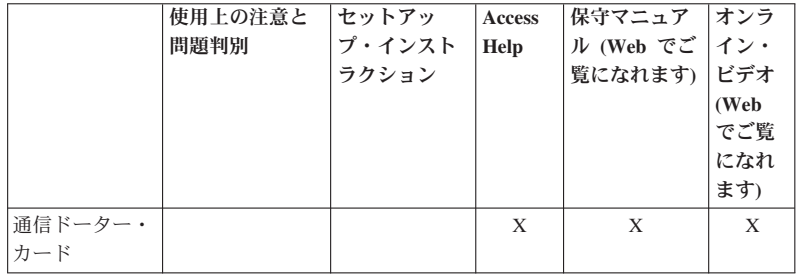

## 付録 **C.** 機能および仕様

### 機能

プロセッサー

v ThinkPad の「システムのプロパティ」を参照してください。手順は次のとおりです。

「スタート」をクリックし、「コンピュータ」(Windows 2000 (一部のモデル) および Windows XP の場合は、「マイ コンピュータ」) を右クリックし、プルダウン・メニ ューから「プロパティ」を選択します。

### メモリー

v DDR 2 SDRAM

ストレージ・デバイス • 2.5 型のハードディスク・ドライブ

### ディスプレイ

TFT テクノロジー使用のカラー・ディスプレイ: • サイズ: 14.1 型ワイドスクリーン

解像度:

- LCD: 最大 1400 x 900 (モデルによって異なります)
- 外付けモニター: 最大 2048 x 1536
- v サイズ: 15.4 型ワイドスクリーン

解像度:

- LCD: 最大 1680 x 1050 (モデルによって異なります)
- 外付けモニター: 最大 2048 x 1536
- v 明るさ調節
- v キーボード・ライト
- 内蔵カメラ (一部のモデル)

キーボード

- v 94 キー
- UltraNav® (トラックポイント およびタッチパッド (一部のモデル))
- v Fn キー機能
- v ThinkVantage ボタン
- ボリューム・ボタン

インターフェース

- v モニター・コネクター
- v ステレオ・ヘッドホン・ジャック
- マイクロホン・ジャック
- USB (ユニバーサル・シリアル・バス) コネクター 3 個
- v IEEE 1394 コネクター (一部のモデル)
- v RJ11 電話コネクター
- RJ45 イーサネット・コネクター
- v ウルトラベイ・エンハンスド (ThinkPad R61e ではサポートされていません)
- v ウルトラベイ・スリム (ThinkPad R61e ではサポートされていません)
- v ドッキング・コネクター (ThinkPad R61e ではサポートされていません)
- v ビデオ出力 (S-Video) コネクター (一部のモデル)

**PC** カード、**ExpressCard**、スマート・カード、またはフラッシュ・メディア・カード用 のコンビネーション・カード・スロット **(**モデルによって異なります**)**

- v PC カードおよび ExpressCard
- PC カードおよびスマート・カード
- v PC カードおよびマルチ・カード・リーダー
- $\cdot$  PC  $\hbar \aleph$

#### 光学式ドライブ

v CD-ROM ドライブ、DVD-ROM ドライブ、コンボ・ドライブ、またはマルチ・バー ナー・ドライブ (モデルによって異なります)

#### ワイヤレス機能

- 内蔵ワイヤレス LAN (一部のモデル)
- v 内蔵 *Bluetooth* (一部のモデル)
- 内蔵ワイヤレス WAN (一部のモデル)

マルチ・カード・リーダー

• マルチ・カード・リーダー・スロット (一部のモデル)

### 認証デバイス

• 指紋センサー (一部のモデル)

## 仕様

## 寸法

**14.1** 型ワイドスクリーンのモデル

- v 幅: 335.5 mm
- v 奥行き: 238 mm
- v 高さ: 30.6 から 34.9 mm

**15.4** 型ワイドスクリーンのモデル

- v 幅: 358.5 mm
- v 奥行き: 260.0 mm
- 高さ· 35.3 から 38.5 mm

#### 環境

- v 気圧を上げていない場所での最大高度: 3048 m
- v 温度
	- 2438 m までの高度での使用時
		- 動作時: 5°C から 35°C
		- 非動作時: 5°C から 43°C
	- 2438 m より高い高度での使用時
		- 加圧されていない条件下で使用する場合の最大温度: 31.3°C

注**:** バッテリー・パックを充電する場合、温度は最低 10°C なければなりません。

- v 相対湿度:
	- 動作時: 8% から 80%
	- 非動作時: 5% から 95%

### 発熱量

v 最大 65 W (222 Btu/hr)、または最大 90 W (307 Btu/hr) (モデルによって異なりま す)

電源 **(AC** アダプター**)**

- v 50 から 60 Hz の正弦波入力
- v AC アダプターの定格入力: 100 から 240 V AC、50/60 Hz

## バッテリー・パック

**14.1** 型ワイドスクリーンのモデル

- リチウムイオン (Li-Ion) バッテリー・パック
	- 公称電圧: 10.8 および 14.4 V dc
	- 容量: 2.6 AH または 5.2 AH (モデルによって異なります)

#### **15.4** 型ワイドスクリーンのモデル

- リチウムイオン (Li-Ion) バッテリー・パック
	- 公称電圧: 10.8 V dc
	- 容量: 4.8 AH または 7.8AH (モデルによって異なります)

## 仕様

バッテリーの残量

- バッテリーの残量については、タスクバーの「省電力メーター」を参照してくださ  $V_{\lambda_{\alpha}}$
- オペレーティング・システム
- v ご使用のコンピューターをサポートするオペレーティング・システムについては、 http://www.lenovo.com/support/jp/ を参照してください。

## 付録 **D.** 特記事項

### 特記事項

本書に記載の製品、サービス、または機能が日本においては提供されていない場合があ ります。日本で利用可能な製品、サービス、および機能については、レノボ・ジャパン の営業担当員にお尋ねください。本書で Lenovo 製品、プログラム、またはサービスに 言及していても、その Lenovo 製品、プログラム、またはサービスのみが使用可能であ ることを意味するものではありません。これらに代えて、Lenovo の知的所有権を侵害す ることのない、機能的に同等の製品、プログラム、またはサービスを使用することがで きます。ただし、他社の製品とプログラムの操作またはサービスの評価および検証は、 お客様の責任で行っていただきます。

Lenovo は、本書に記載されている内容に関して特許権 (特許出願中のものを含む) を保 有している場合があります。本書の提供は、お客様にこれらの特許権について実施権を 許諾することを意味するものではありません。実施権についてのお問い合わせは、書面 にて下記宛先にお送りください。

*Lenovo (United States), Inc. 1009 Think Place - Building One Morrisville, NC 27560 U.S.A. Attention: Lenovo Director of Licensing*

Lenovo およびその直接または間接の子会社は、本書を特定物として現存するままの状態 で提供し、商品性の保証、特定目的適合性の保証および法律上の瑕疵担保責任を含むす べての明示もしくは黙示の保証責任を負わないものとします。国または地域によって は、法律の強行規定により、保証責任の制限が禁じられる場合、強行規定の制限を受け るものとします。

この情報には、技術的に不適切な記述や誤植を含む場合があります。本書は定期的に見 直され、必要な変更は本書の次版に組み込まれます。 Lenovo は予告なしに、随時、こ の文書に記載されている製品またはプログラムに対して、改良または変更を行うことが あります。

本書で説明される製品は、誤動作により人的な傷害または死亡を招く可能性のある移植 またはその他の生命維持アプリケーションで使用されることを意図していません。本書 に記載される情報が、Lenovo 製品仕様または保証に影響を与える、またはこれらを変更 することはありません。本書におけるいかなる記述も、Lenovo あるいは第三者の知的所 有権に基づく明示または黙示の使用許諾と補償を意味するものではありません。本書に

記載されるすべての情報は、特定の環境において得られたものであり、例として提示さ れます。他の操作環境で得られた結果は、異なる可能性があります。

Lenovo は、お客様が提供するいかなる情報も、お客様に対してなんら義務も負うことの ない、自ら適切と信ずる方法で、使用もしくは配布することができるものとします。

本書において Lenovo 以外の Web サイトに言及している場合がありますが、便宜のた め記載しただけであり、決してそれらの Web サイトを推奨するものではありません。 それらの Web サイトにある資料は、この Lenovo 製品の資料の一部ではありません。 それらの Web サイトは、お客様の責任でご使用ください。

この文書に含まれるいかなるパフォーマンス・データも、管理環境下で決定されたもの です。そのため、他の操作環境で得られた結果は、異なる可能性があります。一部の測 定が、開発レベルのシステムで行われた可能性がありますが、その測定値が、一般に利 用可能なシステムのものと同じである保証はありません。さらに、一部の測定値が、推 定値である可能性があります。実際の結果は、異なる可能性があります。お客様は、お 客様の特定の環境に適したデータを確かめる必要があります。

#### 映像出力の注意事項

以下の注意事項は、映像出力機能を備えたモデルに適用されます。

この製品は、米国の特定の特許に記載の方法特許、および他の権利者が有するその他の 知的所有権により保護されている、著作権保護技術を含んでいます。この著作権保護技 術の使用には、 Macrovision の許諾が必要であり、 Macrovision の許諾が特にない限 り、個人用、家庭用およびその他の限られた視聴用途にのみ使用できます。リバース・ エンジニアリングまたは逆アセンブルは禁じられています。

### **Electronic emissions notices**

The following information refers to ThinkPad R61 and R61e, machine type 7642, 7643, 7644, 7645, 7646, 7647, 7648, 7649, 7650, 7657, 7732, 7733, 7734, 7735, 7736, 7737, 7738, 7742, 7743, 7744, 7751, 7753, 7754, 7755, 8914, 8918, 8919, 8920, 8927, 8928 , 8929, 8930, 8932, 8933, 8934, 8935, 8936 and 8937.

### **Federal Communications Commission (FCC) Statement**

This equipment has been tested and found to comply with the limits for a Class B digital device, pursuant to Part 15 of the FCC Rules. These limits are designed to provide reasonable protection against harmful interference in a residential installation. This equipment generates, used, and can radiate radio frequency energy and, if not installed and used in accordance with the instructions, may cause harmful interference to radio communications. However, there is no guarantee the interference will not occur in a particular installation. If this equipment does cause harmful interference to radio or

television reception, which can be determined by turning the equipment off and on, the user is encouraged to try to correct the interference by one or more of the following measures:

- Reorient or relocate the receiving antenna.
- Increase the separation between the equipment and receiver.
- v Connect the equipment into an outlet on a circuit different from that to which the receiver is connected.
- Consult an authorized dealer or service representative for help.

Properly shielded and grounded cables and connectors must be used in order to meet FCC emission limits. Proper cables and connectors are available from Lenovo authorized dealers. Lenovo is not responsible for any radio or television interference caused by using other than recommended cables or connectors or by unauthorized changes or modifications to this equipment. Unauthorized changes or modifications could void the user's authority to operate the equipment.

This device complies with Part 15 of the FCC Rules.Operation is subject to the following two conditions: (1) this device may not cause harmful interference, and (2) this device must accept any interference received, including interference that may cause undesired operation.

Responsible party:

Lenovo (United States) Incorporated 1009 Think Place - Building One Morrisville, NC 27560 Telephone: 1-919-294-5900

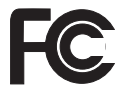

### **Industry Canada Class B emission compliance statement**

This Class B digital apparatus complies with Canadian ICES-003.

#### **Avis de conformité à la réglementation d'Industrie Canada**

Cet appareil numérique de la classe B est conforme à la norme NMB-003 du Canada.

### **European Union EMC Directive conformance statement**

This product is in conformity with the protection requirements of EU Council Directive 89/336/EEC on the approximation of the laws of the Member States relating to

electromagnetic compatibility. Lenovo cannot accept responsibility for any failure to satisfy the protection requirements resulting from a nonrecommended modification of the product, including the fitting of non-Lenovo option cards.

This product has been tested and found to comply with the limits for Class B Information Technology Equipment according to CISPR 22/European Standard EN 55022.The limits for Class B equipment were derived for typical residential environments to provide reasonable protection against interference with licensed communication devices.

Properly shielded and grounded cables and connectors must be used in order to reduce the potential for causing interference to radio and TV communications and to other electrical or electronic equipment. Such cables and connectors are available from Lenovo authorized dealers. Lenovo cannot accept responsibility for any interference caused by using other than recommended cables and connectors.

### **Japanese VCCI Class B statement**

この装置は、情報処理装置等電波障害自主規制協議会(VCCI)の基準に基 づくクラスB情報技術装置です。この装置は、家庭環境で使用することを目的と していますが、この装置がラジオやテレビジョン受信機に近接して使用されると、 受信障害を引き起こすことがあります。

取扱説明書に従って、正しい取り扱いをして下さい。

## **EU WEEE** 指令

廃電気電子機器指令 (WEEE) マークは EU 諸国とノルウェーにのみ適用されます。こ の機器には、EU 諸国に対する廃電気電子機器指令 2002/96/EC (WEEE) のラベルが貼 られています。この指令は、EU 諸国に適用する使用済み機器の回収とリサイクルの骨 子を定めています。このラベルは、使用済みになった時に指令に従って適正な処理をす る必要があることを知らせるために種々の製品に貼られています。

WEEE 指令の付則 (Annex) IV 規則によりマークされた電気/電子機器 (EEE) の使用者 は、使用済みの電気・電子機器を地方自治体の無分別ゴミとして廃棄することは許され ず、機器に含まれる有害物質が環境や人体へ与える悪影響を最小に抑えるためにお客様 が利用可能な廃電気・電子機器の返却、リサイクル、あるいは再生のための回収方法を 利用しなければなりません。WEEE の詳細については、 http://www.lenovo.com/lenovo/ environment を参照してください。

## 米国内のお客様に対する注意事項

カリフォルニアでの過塩素酸塩に関する情報

CR (二酸化マンガン) コイン型リチウム電池には過塩素酸塩が含まれていることがあり ます。

過塩素酸塩には、特別な処理が適用される場合があります。 http://www.dtsc.ca.gov/hazardouswaste/perchlorate を参照してください。

## 商標

以下は、Lenovo Corporation の商標です。 Lenovo ThinkPad PS/2 Rescue and Recovery ThinkVantage ThinkLight **TrackPoint** Ultrabay Ultrabay Enhanced UltraNav

以下は、IBM Corporation の商標です。 IBM (ライセンスに基づき使用しています。)

Microsoft、Windows および Windows Vista は、Microsoft Corporation の米国およびその 他の国における商標です。

他の会社名、製品名およびサービス名等はそれぞれ各社の商標です。

# 索引

日本語, 数字, 英字, 特殊文字の 順に配列されています。なお, 濁 音と半濁音は清音と同等に扱わ れています。

## [ア行]

アップグレード デバイス 10 ハードディスク・ドライブ 38 安全上の注意と保証についての手引 き 1 安全予防措置 10 インストール、オペレーティング・ システムの 11 液晶ディスプレイ クリーニング 7 問題 24 エラー・メッセージ 13 お客様での取替え可能部品 (CRU) 部品リスト 61

# [カ行]

解決、問題の 9 キーボード クリーニング 6 問題 22 記憶メディア 取り扱い 5 起動時の問題 30 機能 65 機能および仕様 65 休止状態 問題 23 クリーニング 液晶ディスプレイ 7 キーボード 6 コンピューター・カバー 6 交換 バッテリー 35 メモリー 42 構成設定 31 国際保証サービス 51 コンピューター・カバー クリーニング 6

# [サ行]

指紋センサー 66 取り扱い 7 問題 30 重要なヒント 3 種々の問題 30 出荷時コンテンツ 復元 33 出荷時内容の復元 33 仕様 67 省電力 問題 23 商標 73 知りたいことを探すには 1 診断 システム 13 ハードディスク・ドライブ 11 スマートセンター 10, 49, 51 スリープ状態 問題 23 セットアップ・インストラクション 1

# [タ行]

注意 米国内のユーザー向け 73 EU 環境 72 TV 出力 70 データのリカバリー 34 丁寧に扱う、ThinkPad を 4 丁寧に使用する、ThinkPad を 3 特記事項 69 ドライブ 取り扱い 5 取り扱い、ThinkPad の 3

# [ハ行]

ハードウェア機能 10 ハードウェア仕様 10 ハードディスク・ドライブ アップグレード 38 問題 28 はじめにお読みください v パスワード 設定 5 問題 21 バッテリー 交換 35 問題 28 ヒント、重要 3 プロダクティビティー・センター 1 ヘルプ スマートセンター 49 Web での 49 ヘルプおよびサービス 49 ポインティング・デバイスの問題 22 保証情報 11, 57

# [マ行]

メッセージで表示されないエラー 20 メモリー 交換 42 問題 液晶ディスプレイ 24 キーボード 22 起動時 30 休止状態 23 指紋センサー 30

問題 *(*続き*)* 省電力 23 診断 11 スリープ状態 23 ハードディスク・ドライブ 28 パスワード 21 バッテリー 28 ポインティング・デバイス 22 問題判別 13 問題解決 10 問題の回避 10 問題の診断 11 問題判別 13

## **T**

ThinkPad の内蔵モデムおよび内蔵無 線アダプターを日本国内でご使用に なる際の注意 1 ThinkPad の持ち運び 4 ThinkVantage ボタン 2

## **W**

Web ヘルプ 49

# [ヤ行]

よくある質問と答え 10

# [ラ行]

リカバリーについて 33 リカバリー・ディスク 10

## **A**

Access Help 1

## **B**

BIOS Setup Utility 31

## **F**

FCC statement 70

## **P**

PC-Doctor for Windows 11

## **R**

Rescue and Recovery 33

部品番号: 42X4016

Printed in China

(1P) P/N: 42X4016

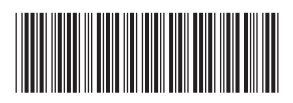